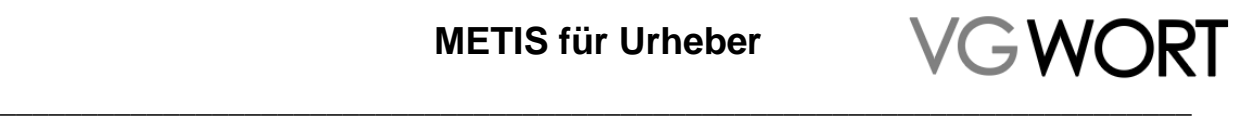

# **METIS für Urheber**

Ihr Weg zur Ausschüttung

Bearbeitungsstand: final

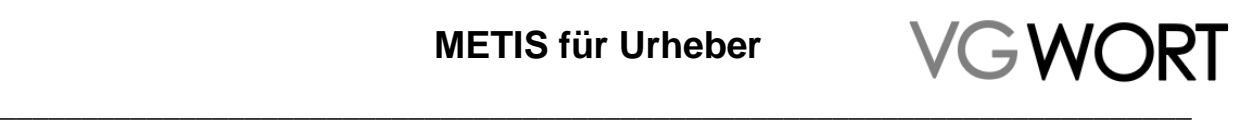

# **Inhalt**

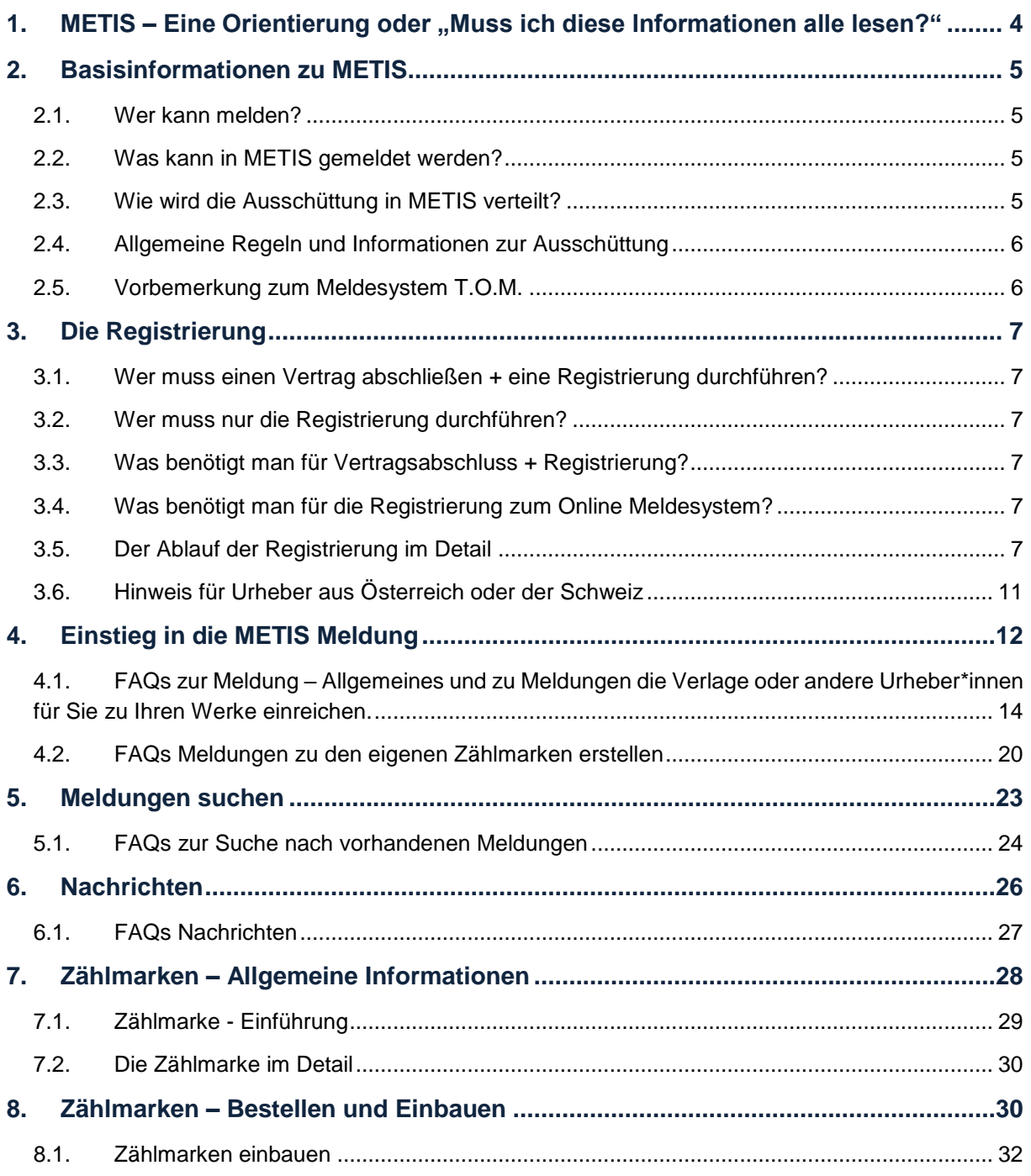

#### **Dokumentinformation**

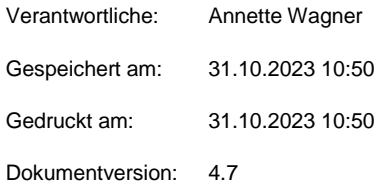

Dokumentversion: 4.7 Seite 2 von 45

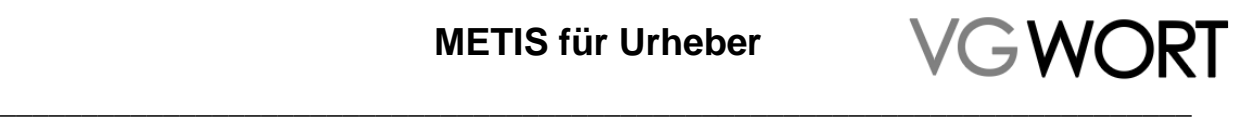

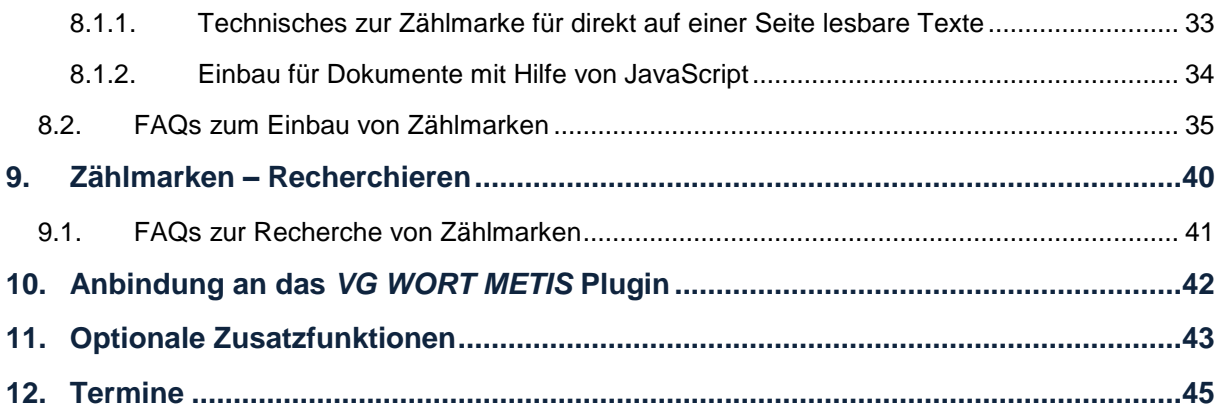

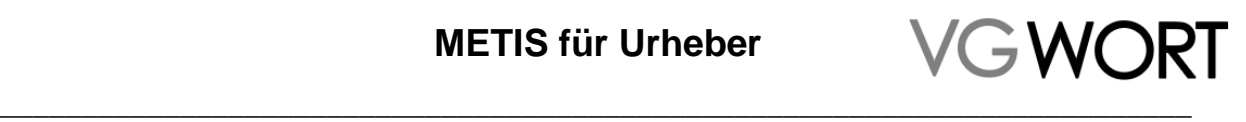

# <span id="page-3-0"></span>1. METIS - Eine Orientierung oder "Muss ich diese **Informationen alle lesen?"**

Bisher erschien METIS auf den ersten Blick kompliziert. Warum gibt es ein dickes "Handbuch"? Warum kann man nicht einfach eine Meldung machen? Was ist ein "Privater Identifikationscode"?

Seit März 2021 ist METIS in aller Regel ganz einfach. Denn jede/r, der einen Zugang zum Meldesystem T.O.M. der VG WORT hat, kann einfach mit dem Erstellen einer Meldung zu METIS beginnen. Ob man selbst eine Meldung erstellen kann, ob man sich mit "Zählmarken" beschäftigen muss oder ob ein Verlag sich an METIS beteiligt, erfährt man im Laufe so einer METIS Meldung.

Wer braucht dann aber ein "Handbuch"? Jede/r der genau wissen will warum eine Meldung möglich oder nicht möglich ist und jede/r, der über die Meldung herausfindet, dass Zählmarken doch etwas sind, womit man sich auseinandersetzen muss. Jede/r der trotz allem schon vor einer Meldung herausfinden möchte, was genau zu tun ist und warum und wie es geht.

Jede/r der noch keinen Wahrnehmungsvertrag abgeschlossen oder sich noch nicht für T.O.M registriert hat, findet hier ebenfalls eine Anleitung, falls dazu Fragen auftreten.

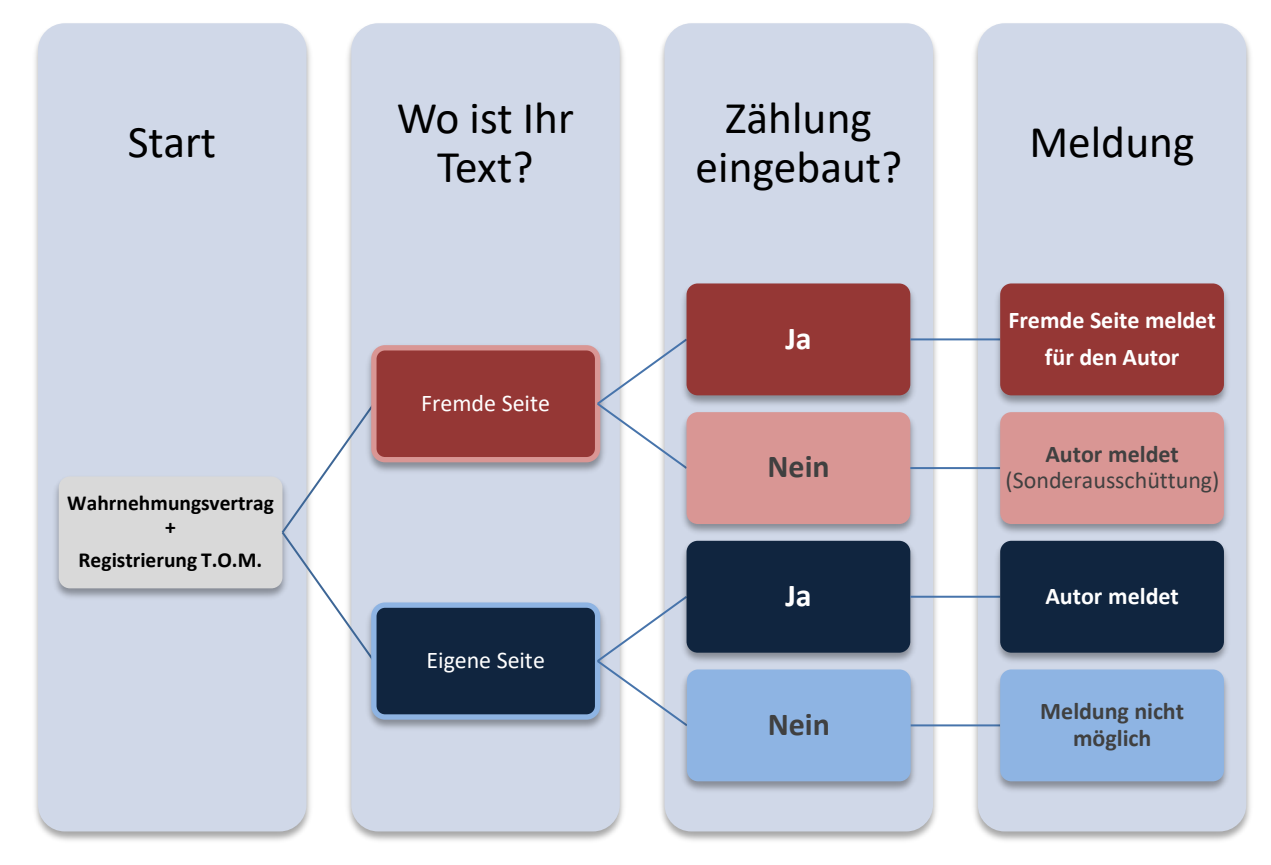

Was in der Meldung gefragt wird, ist in dieser Grafik ab "Wo ist Ihr Text" dargestellt.

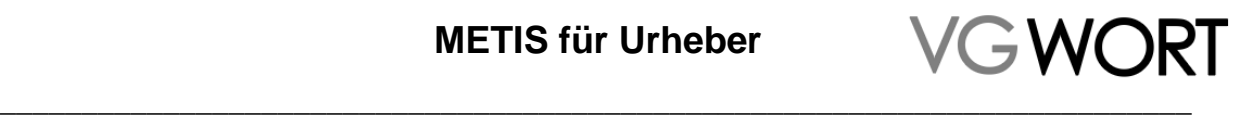

# <span id="page-4-0"></span>**2. Basisinformationen zu METIS**

Grundlage der Ausschüttung zu METIS ist die Zählung der Zugriffe auf potentiell meldefähige Texte mit Hilfe einer von der VG WORT vergebenen Zählmarke. Die Zugriffe auf einen Text sind aber nur ein Mittel, um den eigentlichen Grund für die Tantieme, die Kopierwahrscheinlichkeit innerhalb der gesetzlichen Lizenzen für private Vervielfältigungen, zu verifizieren. Erreichen die pro Text gemessenen Zugriffe innerhalb eines Kalenderjahres einen bestimmten Wert, kann im darauf folgenden Jahr eine Meldung dazu erfolgen. Die Ausschüttung erfolgt auf der Basis einer fristgerecht eingereichten, korrekten Meldung.

Es gibt keinen Rechtsanspruch darauf, dass Verlage die Zugriffe zählen müssen. Deshalb gibt es für die Autoren, deren Verlage sich nicht an METIS beteiligen, die Möglichkeit, an der sog. Sonderausschüttung teilzunehmen.

### <span id="page-4-1"></span>**2.1. Wer kann melden?**

Meldeberechtigt sind:

- Autoren
- Übersetzer
- Verlage

# <span id="page-4-2"></span>**2.2. Was kann in METIS gemeldet werden?**

Es geht bei dieser Tantieme immer um die Zählung, Meldung und Vergütung einzelner Texte. Ein potentiell meldefähiger Text muss dabei als geschriebener, "stehender" Text vorliegen. Texte in Videos, Audiodateien oder Multimediapräsentationen können aktuell nicht gemeldet werden.

Ein einzelner, zusammenhängender Text definiert sich dabei ganz allgemein als abgrenzbare, in sich geschlossene Darstellung in geschriebener Sprache. Eine weitere allgemeine Unterscheidung ist in der Regel nicht möglich. Dabei kann ein Text ein einzelner Artikel in einer Zeitung, ein Roman, ein Gedicht, ein Fachbuch oder ein in sich geschlossenes Kapitel eines Sammelwerks sein.

Im Internet hat sich die Aufbereitung und Präsentation der Texte zwar gegenüber der "Printwelt" verändert, aber die inhaltlichen Zusammenhänge eines Textes bleiben auch bei dieser Form der Präsentation erhalten.

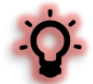

Meldefähig sind Texte ab einem Mindestumfang von **1800 Zeichen** (gerechnet **inklusive** der Leerzeichen). **Gedichte** sind von diesem Mindestumfang ausgenommen.

Datensammlungen, kurze Texte (News, FAQ's, Lexikonartikel, Bildunterschriften etc.) können nicht zu einem meldefähigen Text zusammengefasst werden. Regeln, die nur einzelne Ausschüttungswege betreffen, werden im jeweiligen Kapitel gesondert behandelt.

Neben direkt im Netz lesbaren Texten (HTML oder XHTML Dateien) sind auch PDF Dokumente oder sog. ePubs meldefähig. Damit können auch eBooks in METIS gemeldet werden. Andere Dokumentenformate (z.B. .mobi für den Amazon Kindle) bzw. als Bilddatei gespeicherter Text sind nicht meldefähig.

Ein potentiell meldefähiger Text darf nicht mit einem technischen **Kopierschutz** (Stichwort "hartes DRM") versehen sein. Er darf aber kostenpflichtig oder nur hinter einem speziellen Zugang angeboten werden, wenn er nach dem Kauf oder dem LogIn ohne Kopierschutz zur Verfügung steht.

## <span id="page-4-3"></span>**2.3. Wie wird die Ausschüttung in METIS verteilt?**

Durch eine Gesetzesänderung erhalten Verlage seit dem 7. Juni 2021 wieder einen festen Anteil an der Ausschüttung. Die sog. "Zustimmungslösung", die zwischen 2017 und dem ersten Halbjahr 2021 angewandt wurde, ist nicht mehr gültig. Ist ein Verlag an dem von Ihnen gemeldeten oder bestätigten

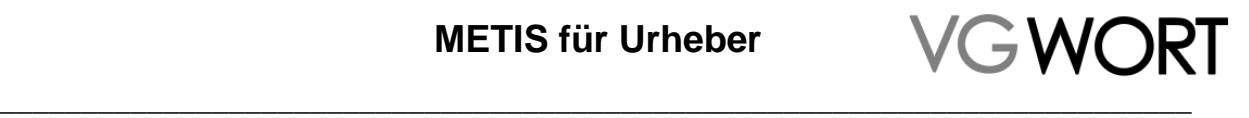

Werk beteiligt, dann erhält dieser eine Ausschüttung in Höhe des - im Verteilungsplan festgelegten - Anteils.

Auf Urheber\*innen entfällt z.B. für das Jahr der Zählung 2022 für Werke vor einer Bezahlschranke 70% der Ausschüttung. Hinter einer Bezahlschranke sind es 66,7%.

Für das Zählungsjahr 2021 gilt eine Sonderregelung. Die Einnahmen des ersten Halbjahres werden nach "altem Recht" berücksichtigt. Urheber\*innen erhalten hier also in der Regel 100% der Ausschüttung, außer sie haben bis 1. Juli 2022 die Meldungen geprüft und der Verlagsbeteiligung für die erste Hälfte 2021 zugestimmt. Einnahmen ab dem 7. Juni 2021 werden hingegen bereits nach "neuem Recht" also mit fester Verlagsbeteiligung verteilt.

Für verspätete Meldungen zu 2019 in 2022 und 2020 (bis 2023) gilt, dass hier "altes Recht" angewandt wird, Urheber\*innen also 100% der Ausschüttung erhalten. Eine Zustimmung zur Verlagsbeteiligung wird für verspätete Meldungen nicht mehr möglich sein.

An der METIS Sonderausschüttung sind Verlage nach wie vor nicht beteiligt. Hier erhalten Urheber weiterhin 100% der Ausschüttung.

### <span id="page-5-0"></span>**2.4. Allgemeine Regeln und Informationen zur Ausschüttung**

Die Grundlagen für die Vergütung sind im Verteilungsplan der VG WORT festgelegt. Die Verteilungspläne der VG WORT finden Sie unter

https://www.vgwort.de/dokumente/verteilungsplaene.html Relevant für METIS sind die §§ 52 bis 54.

Die Quoten werden auf der Basis der vorhandenen Mittel unter Berücksichtigung der Anzahl von Meldungen für jedes Ausschüttungsjahr neu ermittelt und sind vor der Ausschüttung unter https://www.vgwort.de/dokumente/quoten-uebersicht.html einsehbar.

Informationen zu Ihrer eigenen Ausschüttung finden Sie zum Ausschüttungstermin unter "Dokumente" – "Ausschüttungsbriefe" in Ihrem T.O.M. Account. Dort können die Informationen angefordert und danach als PDF heruntergeladen werden. Neben einer Zusammenfassung zur jeweiligen Ausschüttung (z.B. für die Vorlage beim Finanzamt) wird der Ausschüttungsbetrag pro einzelne Meldung ausgewiesen.

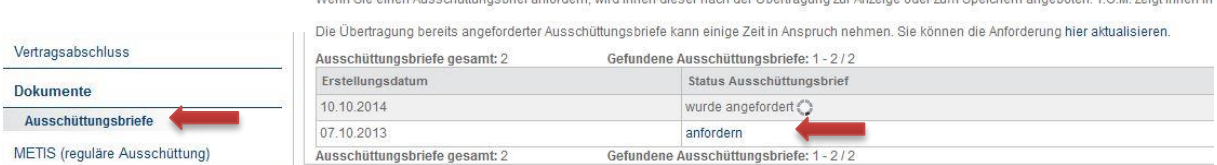

وسأختص والمستحدث والمستحقق والمتعارف والمستحدث والمستحدث والمستحدث والمستحقق والمتحدث

## <span id="page-5-1"></span>**2.5. Vorbemerkung zum Meldesystem T.O.M.**

- An allen Stellen des Meldesystems finden Sie unter **b** bzw. **O** weitere Informationen zu einem bestimmten Menüpunkt.
- Pflichtfelder sind mit einem Stern gekennzeichnet. Solche Felder müssen ausgefüllt werden, um etwas absenden zu können.
- Innerhalb aller Masken des Meldesystems ist die Navigation über die "Zurück" Buttons des verwendeten Browsers nicht möglich.
- Die gesamte Kommunikation zu Meldungen erfolgt ausschließlich über das Meldeportal selbst. Automatische eMails informieren Sie in bestimmten Fällen, wenn etwas erledigt werden kann bzw. Nachrichten zu Meldungen vorliegen.
- Alle automatischen eMails des Meldesystems, die zu bestimmten Gelegenheiten versandt werden, kommen von der Adresse [tom@vgwort.de.](mailto:tom@vgwort.de) Um alle Benachrichtigungen zu erhalten, sollten Sie sichergehen, dass diese Mailadresse nicht automatisch abgewiesen wird. Bitte

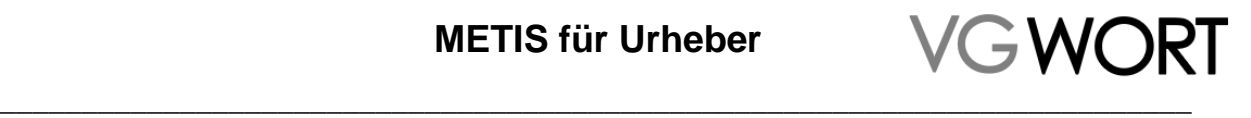

beachten Sie, dass es sich bei diesen Nachrichten um sog. "no reply" Mails handelt. Direkte Antworten auf diese Nachrichten sind nicht möglich.

Registrierung

# <span id="page-6-0"></span>**3. Die Registrierung**

Jeder teilnehmende Urheber benötigt neben einem Wahrnehmungsvertrag mit der VG WORT oder einer der Schwestergesellschaften (Literar Mechana oder Pro Litteris) einen Zugang zu T.O.M., dem Online Meldesystem der VG WORT. Das Meldesystem T.O.M. ist unter [https://tom.vgwort.de](https://tom.vgwort.de/) zu erreichen. Vertrag und Registrierung können dort in einem Vorgang abgeschlossen werden.

### <span id="page-6-1"></span>**3.1. Wer muss einen Vertrag abschließen + eine Registrierung durchführen?**

- Urheber, die bisher noch nie Kontakt mit der VG WORT hatten.
- Urheber, die vor 2017 nur im Bereich Wissenschaft ohne Vertrag und/oder auf Papierformularen gemeldet haben.

### <span id="page-6-2"></span>**3.2. Wer muss nur die Registrierung durchführen?**

 Urheber, die einen Wahrnehmungsvertrag mit der VG WORT, der Literar Mechana oder der Pro Litteris abgeschlossen haben, aber bisher nur in Papierform Meldungen eingereicht haben.

## <span id="page-6-3"></span>**3.3. Was benötigt man für Vertragsabschluss + Registrierung?**

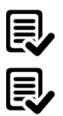

Einen PC oder ein anderes Eingabegerät mit Internetverbindung.

Einen Drucker zum Ausdrucken der Unterlagen.

Briefumschlag und Briefmarke für den Versand der Unterlagen.

Für die METIS Sonderausschüttung gilt, dass der Vertrag bis zum **31. Dezember** postalisch eingehen muss, damit eine Meldung zum jeweiligen Jahr möglich ist.

Befinden sich Ihre Texte hingegen auf den Seiten eines an METIS teilnehmenden Verlages, ist auch bei einer späteren Einsendung die Teilnahme an der Ausschüttung im jeweiligen Jahr noch möglich. Hier ist in der Regel bei einer Einsendung bis spätestens Ende Mai die Teilnahme an der Ausschüttung noch gewährleistet.

## <span id="page-6-4"></span>**3.4. Was benötigt man für die Registrierung zum Online Meldesystem?**

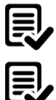

Einen PC oder ein anderes Eingabegerät mit Internetverbindung.

Ihre VG WORT Karteinummer.

Die Freischaltung erfolgt sofort und automatisch nach dem Absenden der eingegebenen Daten.

## <span id="page-6-5"></span>**3.5. Der Ablauf der Registrierung im Detail**

Das Menü des Meldesystems ist immer auf der linken Seite zu finden. Die Registrierung beginnt unter "Einloggen".

# **METIS für Urheber**

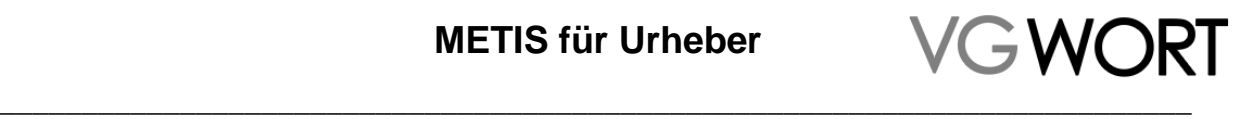

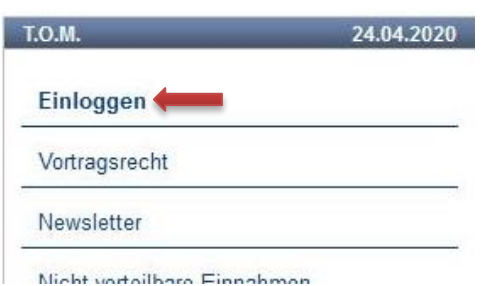

Nach dem Klick auf "Einloggen" erscheint in der Mitte der Seite der LogIn Schirm, der auf der rechten Seite den Zugang für die einmalige Registrierung unter "Jetzt neu registrieren" enthält.

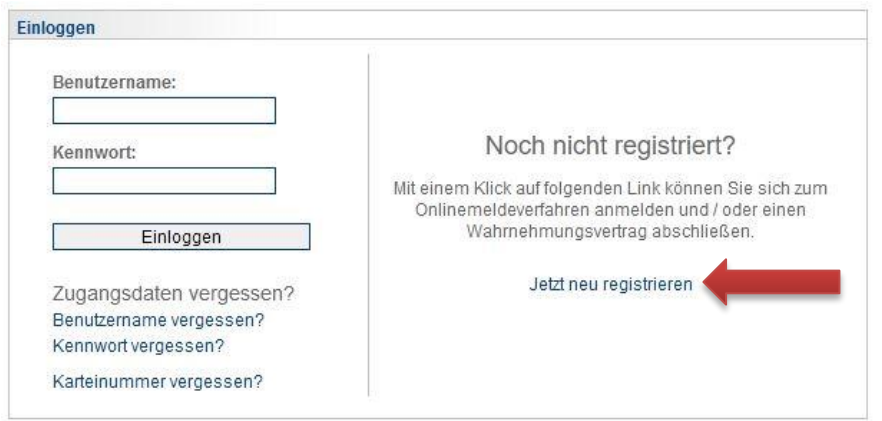

Weil das Meldesystem auch von Verlagen verwendet werden kann, gibt es im ersten Schritt die Auswahl, wer die Registrierung durchführen möchte. Wenn Sie ein Urheber sind, ist die Standardvorgabe "Autor" korrekt. Dies gilt unabhängig davon, ob Sie auf der eigenen oder einer fremden Internetseite veröffentlichen.

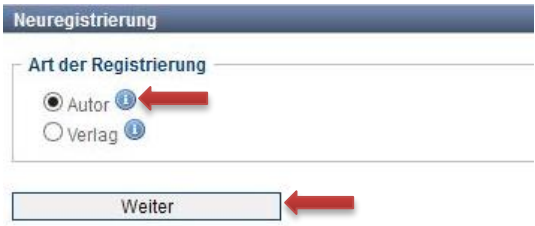

Im nächsten Schritt geben Sie Ihre persönlichen Daten an. Wer bereits einen Wahrnehmungsvertrag mit der VG WORT abgeschlossen hat, oder zu einem früheren Zeitpunkt bereits Meldungen in Papierform eingereicht hat, verfügt über eine **Karteinummer** und gibt diese bitte in der Registrierung an. Mit dieser Angabe kann eine sofortige Freischaltung erfolgen, sofern ein Vertrag mit der VG WORT, der Literar Mechana oder der Pro Litteris bereits besteht. Bei Urhebern, die erstmals mit der VG WORT in Kontakt treten, bleibt dieses Feld natürlich frei.

# **METIS für Urheber**

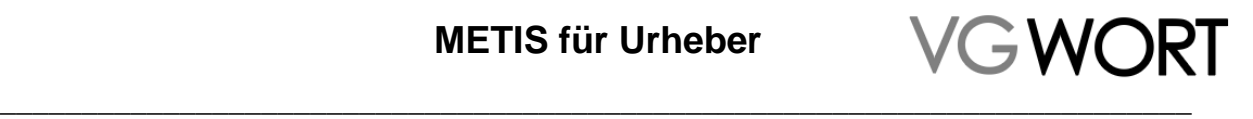

Registrierung

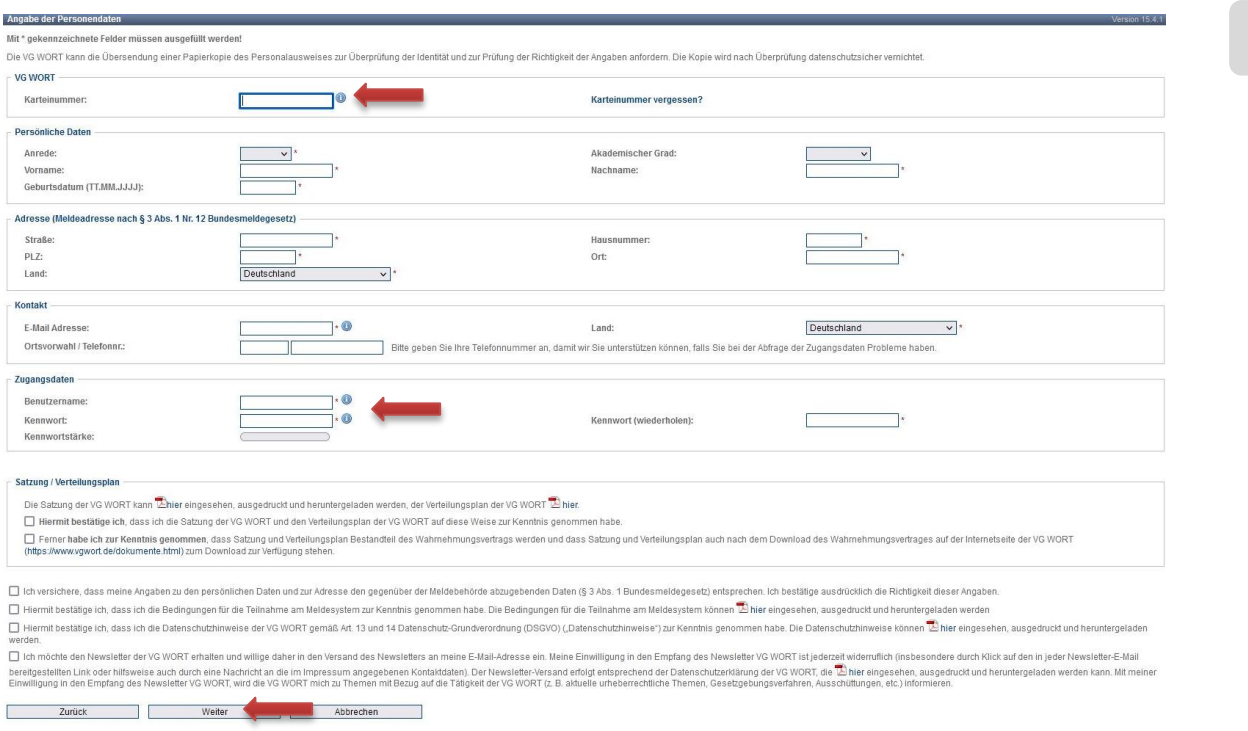

Die **Zugangsdaten** (Benutzernamen und Kennwort), die Sie bei der Registrierung angeben, sind Ihre Zugangsdaten für das Meldesystem. Sie sollten sich diese Daten notieren, damit Sie nach der Freischaltung das System sofort und ohne Probleme nützen können. Bitte beachten Sie, dass Großund Kleinschreibung bei diesen Eingaben relevant ist. Sollten Benutzername oder Kennwort ungültig oder schon vergeben sein, dann wird Ihnen das beim Klick auf "Weiter" mitgeteilt und Sie können die Daten noch einmal anpassen.

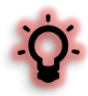

Liegt ein Vertrag bereits vor und haben Sie der VG WORT bereits Ihre Kontodaten mitgeteilt, ist die Registrierung mit dem Absenden dieser Eingaben und der Bestätigung in der angezeigten Übersichtsseite beendet. Sie werden in Ihren neuen T.O.M. Account weitergeleitet und können sofort mit dem Melden beginnen.

Fehlen Ihre Kontodaten, gibt es noch einen Zwischenschritt, bei dem Sie diese angeben müssen. Danach erfolgt nach dem Absenden und der Anzeige der Übersicht ebenfalls die automatische Freischaltung.

Ist noch kein Wahrnehmungsvertrag vorhanden, geht es im nächsten Schritt mit der Angabe eventueller Pseudonyme oder Informationen zu den verschiedenen Schreibweisen Ihres Namens, unter denen Sie Texte veröffentlichen, weiter. Dies erleichtert den Verlagen die Meldung zum regulären METIS Verfahren. Nur mit den bei der VG WORT bekannten Namensschreibweisen und Pseudonymen ist es den Verlagen möglich, die Meldungen zusammen mit Ihrer VG WORT

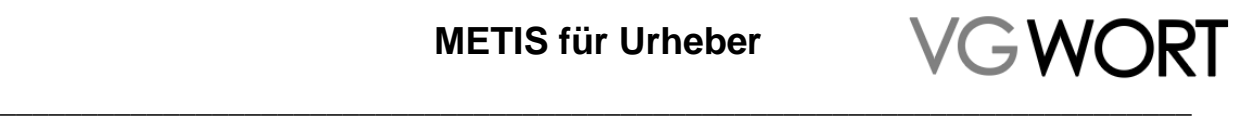

#### Karteinummer einzureichen.

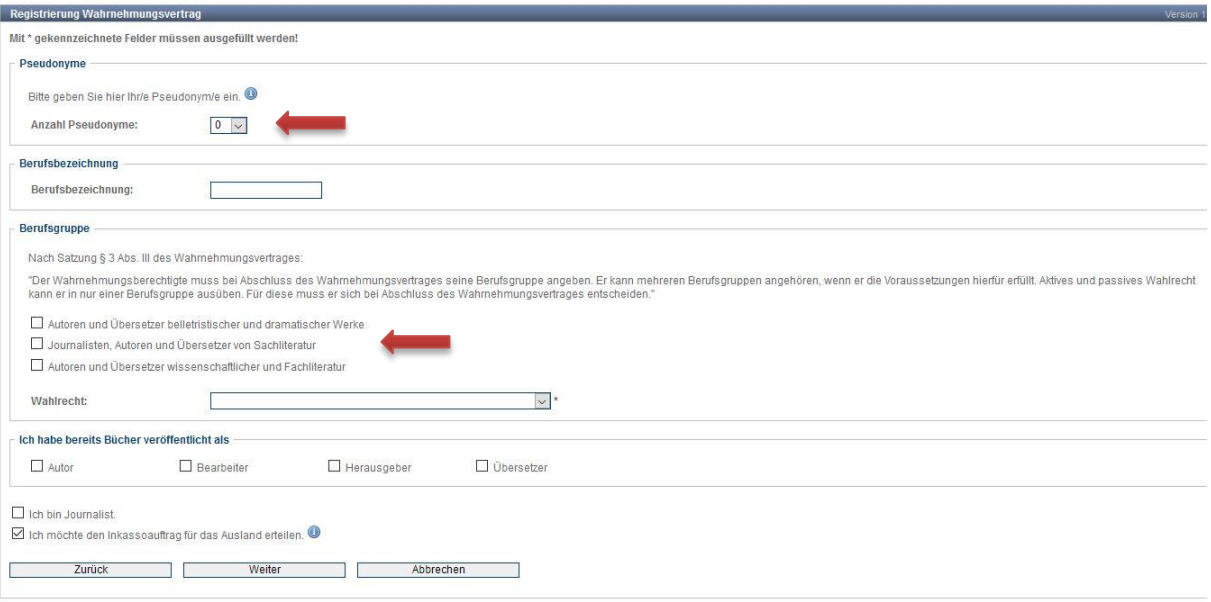

Sie können bei den Pseudonymen angeben, ob es sich um ein gelüftetes oder noch nicht gelüftetes Pseudonym handelt.

Unter Namensschreibweisen Ihres bürgerlichen Namens sind nur die Varianten von Interesse, die Sie für Veröffentlichungen benutzen. Z.B. eine Autorin, die mit bürgerlichem Namen Susanne Elisabeth Müller heißt, aber auch unter Susi Müller, Susi E. Müller, Susanne E. Müller, Susanne Müller oder S. Elisabeth Müller etc. Texte veröffentlicht, sollte diese Varianten hier (und NICHT unter Pseudonyme) angeben. Bitte geben Sie auch Ihren Geburtsnamen an, wenn Sie nach einer Heirat weiterhin unter diesem veröffentlichen.

Der Punkt "Berufsgruppen" bezieht sich auf Ihre Urhebertätigkeit (mehrfache Auswahl möglich) und darauf, in welcher Berufsgruppe der VG WORT Sie gegebenenfalls Ihr aktives oder passives Wahlrecht ausüben bzw. in Zukunft Mitglied der VG WORT werden wollen, sofern Sie die Voraussetzungen dafür erfüllen (maximal eine Auswahl möglich).

Ist dieser Schritt abgeschlossen, geben Sie Ihre Bankdaten für die Überweisung der Tantieme an. Wenn Sie kein Konto in Deutschland haben, können Sie dies auswählen und erhalten die Auszahlung dann per Scheck. Nach der Eingabe der Bankdaten wird Ihnen eine Zusammenfassung der eingegebenen Informationen angezeigt. Sie können die Angaben dann absenden, Fehler noch einmal bearbeiten oder den Vorgang abbrechen.

Nach dem elektronischen Absenden wird eine Checkliste angezeigt, die alle Informationen zu den Dokumenten enthält, die Sie unterschreiben und an die VG WORT schicken müssen. Die Dokumente können über den Link unter Punkt 2 abgerufen und heruntergeladen werden.

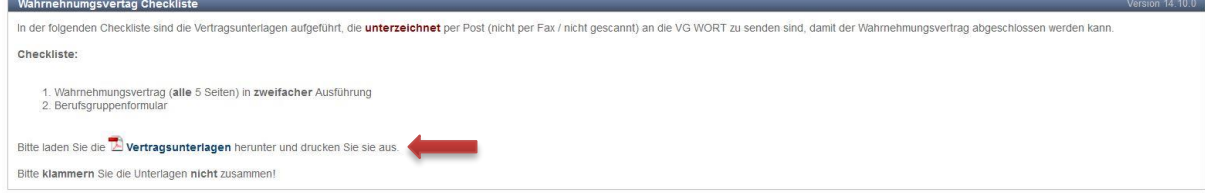

Wenn Sie vergessen haben, das Dokument auszudrucken, können Sie die Checkliste jederzeit wieder abrufen. Dazu gehen Sie über "Einloggen" und geben Ihren Benutzernamen und Ihr Kennwort an.

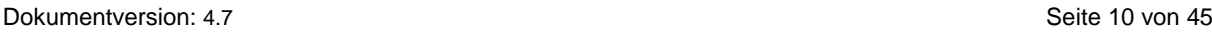

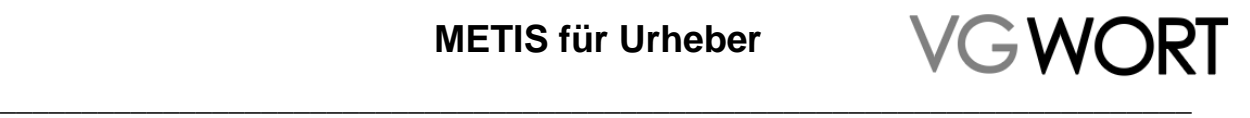

Sind die Dokumente bei der VG WORT eingegangen und bearbeitet worden, erhalten Sie eine eMail, die Sie über die Freischaltung informiert. Ab dem Erhalt der eMail können Sie das Meldesystem nutzen.

Registrierung

### <span id="page-10-0"></span>**3.6. Hinweis für Urheber aus Österreich oder der Schweiz**

Für Autoren, die bereits einen Wahrnehmungsvertrag mit der österreichischen oder schweizerischen Schwestergesellschaft (Literar Mechana oder Pro Litteris) abgeschlossen haben, ist die Registrierung zum Meldesystem ohne Wahrnehmungsvertrag möglich. Ist Ihnen die Karteinummer, unter der Sie bei der VG WORT geführt werden, bereits bekannt, kann eine automatische Registrierung ohne weitere Rücksprache erfolgen (siehe oben).

Sollten Sie, weil bisher bei der VG WORT noch keine Meldungen von Ihnen vorliegen, noch nicht über eine VG WORT Karteinummer verfügen und durch den Vertrag geführt werden, dann füllen Sie die Pflichtfelder aus, drucken im Anschluss aber nur die "Meldesystemregistrierung" aus, die Sie uns unterschrieben zusenden müssen. Bitte vermerken Sie bei der Einsendung dieses Dokuments, dass Sie bereits einen Wahrnehmungsvertrag mit einer der beiden genannten Gesellschaften abgeschlossen haben. Andernfalls könnte es zu unnötigen Rückfragen kommen, die die Bearbeitung verzögern.

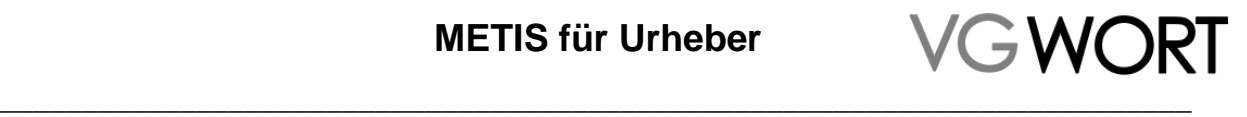

# <span id="page-11-0"></span>**4. Einstieg in die METIS Meldung**

METIS ist innerhalb des Meldesystems T.O.M bereits erneuert. Bis die anderen Bereiche des Meldesystems folgen, findet man alles zu METIS, wenn man auf den Menüpunkt "METIS Bereich" klickt.

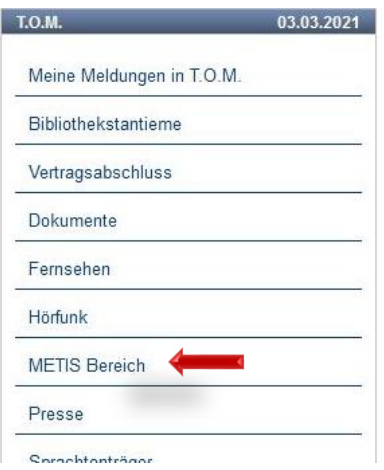

Im METIS Bereich finden Sie das Menü über den Anzeigen. Die restliche Seite ist, wenn keine weitere Auswahl getroffen wird, leer.

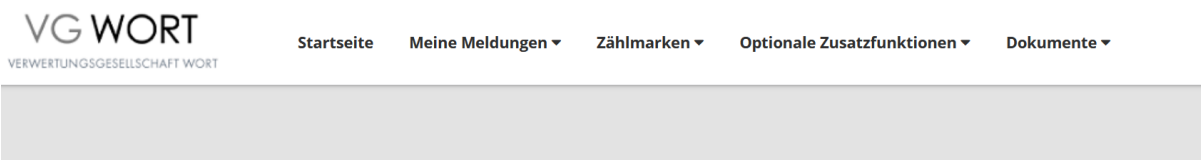

Über "Startseite" kommt man zurück in den Rest des Meldesystems und kann zu anderen Bereichen der VG WORT Meldungen erstellen. Unter "Dokumente" hat man Zugriff auf die Ausschüttungsbriefe.

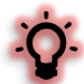

Das Menü klappt auf, wenn man auf den entsprechenden Punkt der Titelzeile klickt. Die Navigation innerhalb des aufgerufenen Menüpunkts findet man über und unter den jeweiligen Masken. Links über der Masken ist die Standardvariante um wieder in die vorherige oder eine bestimmte Ansicht zurückzukommen. Über die Buttons unterhalb einer Maske, kann man z.B. die nächste Meldung aus einem Suchergebnis erstellen oder ein Dokument herunterladen.

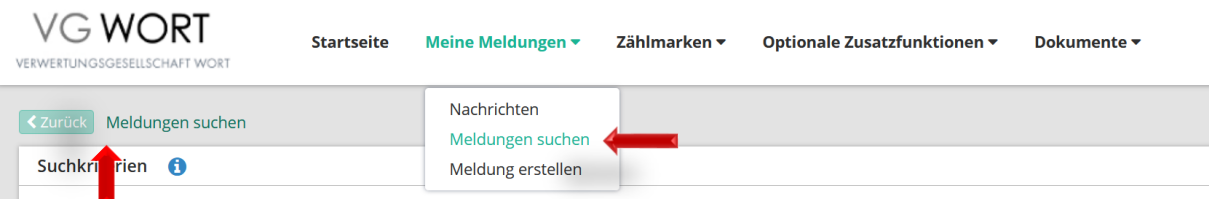

Hier ein Beispiel für die Navigation unterhalb einer Maske:

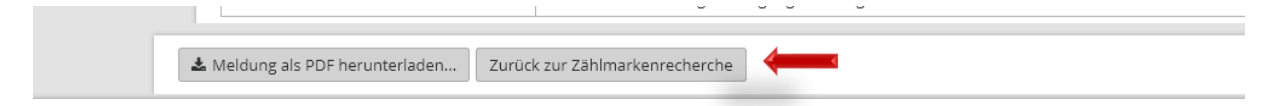

Los geht es für jeden, der sich mit METIS noch nicht auskennt über "Meine Meldungen" – "Meldung erstellen".

# **METIS für Urheber**

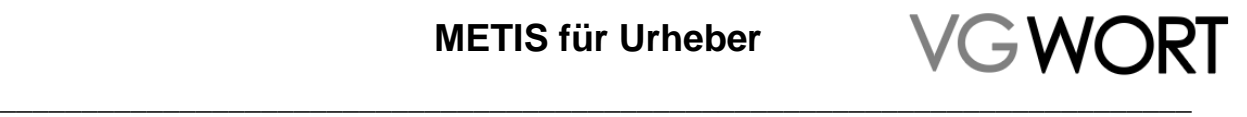

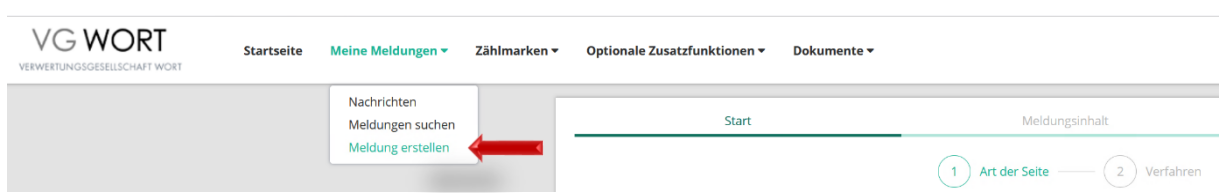

Um eine Meldung zu erstellen beantwortet man einfach die Fragen, die einem im Meldeablauf gestellt werden. Das beginnt mit

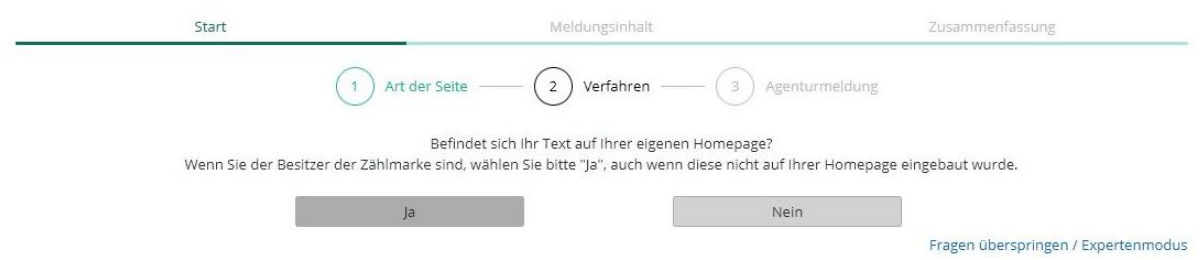

Allerdings gibt es auch Melder, die sich bereits gut auskennen und genau wissen, was zu tun ist. Auch an diese Melder wurde gedacht. Wer sich mit den Meldewegen schon im alten System angefreundet hat, der findet über den Link zum "Expertenmodus" einen direkten Weg zur jeweiligen Meldung.

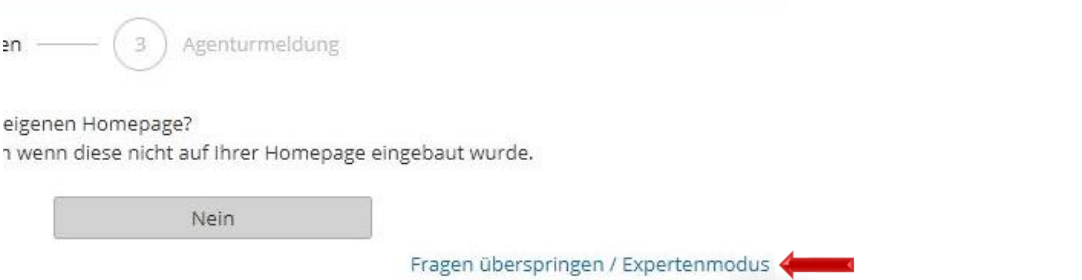

Im Verlauf der Meldung können Sie immer sehen, wo Sie sich gerade befinden und wie es weitergeht. Durch die Auswahl der Antworten kann es sein, dass einzelne Schritte übersprungen werden.

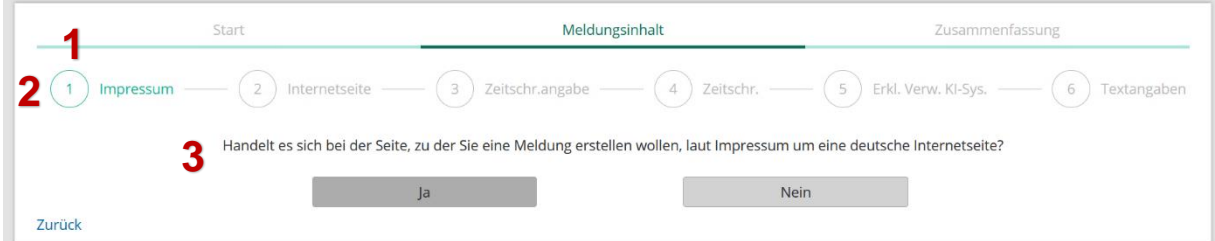

Die Meldung gliedert sich in drei Ebenen.

- zu 1. Die Abschnitte einer Meldung vom Start bis zum Abschluss der Meldung.
- zu 2. Der Ablauf innerhalb des jeweiligen Abschnittes.
- zu 3. Der jetzt relevante Schritt innerhalb der Meldung.

Innerhalb der Meldung kommt man entweder über "Zurück" zum vorherigen Schritt oder man klickt einfach auf die Anzeige des Abschnitts (Ebene 1) oder auf den vorherigen Punkt im Ablauf (Ebene 2). Abkürzen, also nach "vorne" springen ist auf diesem Weg nicht möglich.

Dokumentversion: 4.7 Seite 13 von 45

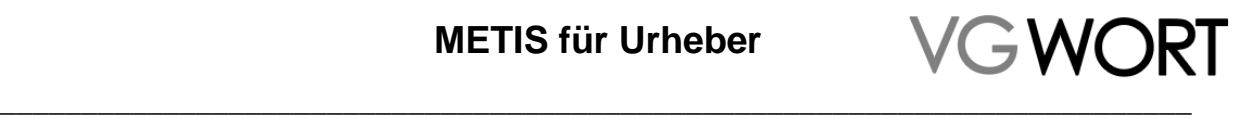

## <span id="page-13-0"></span>**4.1. FAQs zur Meldung – Allgemeines und zu Meldungen die Verlage oder andere Urheber\*innen für Sie zu Ihren Werke einreichen.**

Die Meldung ist in den meisten Fällen selbsterklärend. Aber gerade wenn eine eigene Meldung nicht möglich oder nicht notwendig ist, können sich doch Fragen ergeben, die nicht in der Meldung selbst beantwortet werden.

#### **Es gibt doch verschiedene Ausschüttungen, warum gibt es nur noch einen Meldeweg?**

Im alten System musste man vor der Meldung wissen, um welche Internetseite es geht und sich für einen von zwei Meldewegen entscheiden. Es gibt diese Meldewege immer noch, aber sie sind in einer Meldung "verpackt". Zudem ist mit der Ausschüttung an Autor\*innen von Presseagenturen ein weiterer Meldeweg hinzugekommen. Was für Ihre Meldung jeweils zutrifft ergibt sich im Ablauf der Meldung. Nur im "Expertenmodus" muss man vorab schon genau wissen, welche Art von Meldung man erstellen will.

#### **Ich schreibe für eine Presseagentur. Wie kann ich Meldungen für meine Texte einreichen?**

Für Autoren von Presseagenturen, die in aller Regel nicht namentlich von teilnehmenden Verlagen in den Meldungen angegeben werden, gibt es zwei Möglichkeiten etwas zu melden.

- 1. Erscheinen Ihre Texte auf Seiten, die nicht an METIS teilnehmen, ist eine direkte Meldung möglich. Dieser Weg über die Meldung zu Seiten ohne Zugriffszählung stand schon immer offen, setzt aber voraus, dass Sie die Seiten kennen, auf denen Ihre Texte erscheinen.
- 2. Seiten, die an METIS teilnehmen, melden zu Agenturtexten die Autoren leider in aller Regel nicht mit dem Namen, sondern mit dem Kürzel der Agentur als Platzhalter. Ausschüttungsbeträge, die auf diese "Platzhalter" entfallen werden ab der Ausschüttung in 2021 direkt unter dafür meldenden Agenturautoren verteilt. Dazu müssen Sie die Anzahl Ihrer Online erschienenen und grundsätzlich meldefähigen Texte pro Jahr und die Agentur angeben, für die Sie arbeiten.

Dazu beginnen Sie die Meldung ganz normal unter "Meldung erstellen" und wählen bei der Frage nach dem Vorhandensein von Zählmarken "ja" aus, so kommen Sie zur Frage, ob Sie Texte melden wollen, die Sie für eine Presseagentur geschrieben haben.

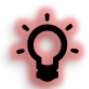

In der Auswahl, die in der Meldemaske angeboten wird, können nur die Agenturen ausgewählt werden, zu denen auch Meldungen vorliegen. Wie hoch die Ausschüttung ausfällt hängt hier von dem dafür vorgesehenen Betrag und der Zahl der vorliegenden Meldungen ab. Eine Garantie, dass die Quote pro Text in dieser Ausschüttung exakt der direkten Ausschüttung zu Texten mit Zählmarken entspricht, gibt es in dieser Ausschüttungsart nicht.

#### **Ich weiß nicht ob mein Verlag an METIS teilnimmt, welchen Weg soll ich in der Meldung gehen?**

Lassen Sie sich von unserem System helfen und wählen "nein oder nicht bekannt" bei der Frage zum Vorhandensein von Zählmarken. Im nächsten Schritt geben Sie die Internetseite des Verlages ein. Nimmt dieser an METIS teil, wissen Sie das sofort, wenn Sie nach der Eingabe der Internetseite auf "Weiter" klicken. Nimmt der Verlag nicht an METIS teil, können Sie mit der Meldung fortfahren. Nimmt er an METIS teil bekommen Sie den entsprechenden Hinweis.

Man kann natürlich auch vorab beim Verlag selbst nachfragen. Aber das ist meist umständlich und in manchen Fällen bekommt man leider falsche Auskünfte, weil man nicht die richtigen Ansprechpartner findet.

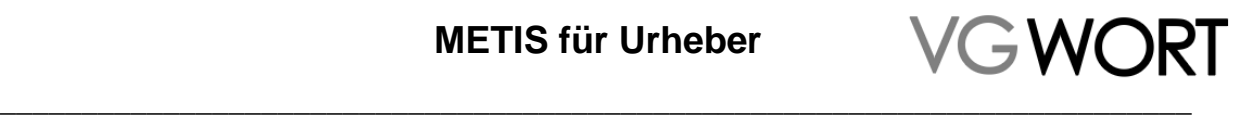

Hier ein Tipp wie man ohne Nachfragen oder Meldung herausfinden kann, ob eine Seite an METIS teilnimmt.

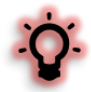

Man kann die fragliche Seite selbst durchsuchen. Das funktioniert auch ohne Programmierkenntnisse und ohne zu wissen, wie eine VG WORT Zählmarke aussieht. Dazu installiert man einfach ein Add-on für die Anzeige sog. "Tracker" in dem für die Suche verwendeten Browser. Ruft man nach der Installation einen Text auf der fraglichen Seite auf, wird angezeigt, dass sich darauf eine Zählmarke der "VG WORT" befindet. Mit dieser Methode kann man sogar nachprüfen, ob in dem Text, den man konkret melden möchte, eine VG WORT Zählmarke eingebaut ist. Ein gebräuchliches Add-on für diesen Zweck, das es für verschiedene Browser gibt, ist z.B. Ghostery.

#### **Kann man einzelne Fragen im Meldeablauf überspringen?**

Wo immer das möglich ist, finden Sie rechts unten den entsprechenden Link. Pflichtfelder müssen aber trotzdem ausgefüllt werden. Aber wenn man viele Meldungen macht und nicht im Expertenmodus arbeiten will, weil es doch ein paar Punkte gibt, die man immer einzeln durchführen möchte, ist das ein Weg, die Meldung zu beschleunigen.

#### **Warum kann ich meine eigene Internetseite nicht ohne Zählmarken melden?**

Die Möglichkeit Texte zu nicht an METIS teilnehmenden Internetseiten zu melden, entschädigt Urheber\*innen dafür, dass ihnen der Seitenbetreiber / Verlag den Nachweis der Kopierwahrscheinlichkeit über Zählmarken verweigert. Solange es keine gesetzliche Verpflichtung zum Einbau von Zählmarken gibt, wird für solche Fälle von der VG WORT eine weiter Meldemöglichkeit angeboten. Es könnte ja sein, dass Texte den Mindestzugriff erreicht hätten, wenn der Seitenbetreiber / Verlag bereit gewesen wäre, Zählmarken einzubauen.

Auf der eigenen Internetseite kann man sich jedoch den Einbau von Zählmarken nicht selbst "verweigern". In diesem Fall gibt es also nur über das reguläre Verfahren mit Zugriffszählung die Möglichkeit eine Ausschüttung zu erhalten.

 **Wie viele Meldungen kann ich zu einer deutschen Internetseite ohne Zählmarken pro Ausschüttung einreichen?**

In diesem Fall ist eine Meldung möglich. Alle Texte, unabhängig davon ob diese frei zugänglich sind, oder bezahlt werden müssen, werden in einer Jahresmeldung zusammengefasst. Es ist immer nach den Texten gefragt, die im Meldejahr von Ihren Texten online sind. Wann ein Text geschrieben wurde hat für die Meldung keine Bedeutung.

 **Wie viele Meldungen kann ich zu einer ausländischen Internetseite ohne Zählmarken pro Ausschüttung einreichen?**

In diesem Fall gilt, dass pro Zeitschrift eine Meldung möglich ist. Handelt es sich nicht um die Seite einer Online Zeitschrift oder ist die Zeitschrift nicht über deutsche Bibliotheken online zugänglich, kann keine Meldung erfolgen.

**Welche Internetseite ist zu einer ausländischen Fachzeitschrift anzugeben?**

In allen Fällen ist immer die Internetseite anzugeben, auf der sich das jeweilige Werk befindet. Das ist keine DOI und keine URN, sondern in aller Regel die Seite des Verlages oder die spezielle Seite der Zeitschrift. DOI und URN sind dazu da einen Text immer wieder zu finden, auch wenn sich der Standort ändert. Das ist für das Zitieren von Werken unerlässlich. In der METIS Meldung ist diese Angabe aber nicht korrekt, da hier keine vollständigen Verweise auf einen bestimmten Text

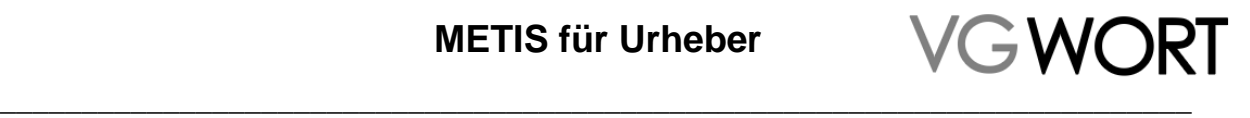

angegeben werden können. Hier muss die passende Internetseite (Startseite) im Klartext angegeben werden.

Man kann auch in der Zeitschriftendatenbank (ZDB) unter<https://zdb-katalog.de/index.xhtml> nach der Zeitschrift suchen und dann die Angabe zur Zeitschrift von dort übernehmen. Da die Angaben gegen die ZDB vom Meldesystem geprüft werden, kann man dabei auch sehen, ob die Zeitschrift meldefähig ist.

#### **Wie finde ich die Internetseite heraus, ich habe nur eine DOI?**

Einfach die DOI im Browser eingeben oder anklicken, wenn ein Link hinterlegt ist. Dann kommt man auf die Seite auf der das Werk sich wirklich befindet und kann diese in der Regel aus dem Browser kopieren.

#### Was ist mit "Kopierschutz" gemeint?

Hier geht es nicht darum, ob ein Text kostenpflichtig ist. Es geht um technischen Kopierschutz, sogenanntes "hartes DRM". Damit wird das Kopieren eines Textes mit technischen Mitteln unterbunden. Dadurch ist die Nutzung, für die eine Ausschüttung durch die VG WORT erfolgt aber nicht mehr möglich. Kopierschutz schließt einen Text aus diesem Grund von der Meldung aus.

Neben "hartem DRM" oder "Adobe DRM" gibt es auch noch "weiches DRM". Damit ist in der Regel ein Wasserzeichen gemeint, dass den Text sichtbar oder versteckt markiert. Diese Form schließt einen Text nicht von der Meldung aus, da hier Kopien nicht unterbunden werden.

#### **Mein Verlag / Seitenbetreiber nimmt an METIS teil, was jetzt?**

Wenn Sie bei der Meldung erfahren, dass die gemeldet Seite an METIS teilnimmt, dann wird es in aller Regel noch einfacher. Die meisten Verlage benötigen nur Ihre VG WORT Karteinummer für die Meldung. Wie es danach für Sie weitergeht finden Sie im Abschnitt zur Meldungssuche.

In wenigen Fällen benötigt ein Seitenbetreiber oder Verlag auch Zählmarken von Ihnen. Dazu finden Sie Informationen im Abschnitt zur Zählmarkenbestellung.

#### Was gibt man als "Internetseite" an, wenn man ein eBook melden will?

Nimmt ein Verlag nicht an METIS teil, dann gibt man für ein eBook die Internetseite an, auf der das eBook verkauft wird oder direkt genutzt werden kann. Das kann die Seite des Verlages oder eine Buchhandelsseite sein. Bei den Seiten von Bibliotheken ist darauf zu achten, dass sich das Werk wirklich unter der Seite abrufen lässt. Wird z.B. nur auf die Verlagsseite verlinkt, darf die Bibliothek nicht angegeben werden.

Und Achtung! Amazon Kindle eBooks sind aktuell nicht meldefähig, da sie im falschen Format vorliegen und in aller Regel auch mit einem Kopierschutz versehen sind.

#### **Warum kann man ohne Zählmarken nur ausländische Online Zeitschriften melden?**

Die Ausschüttungen der VG WORT dürfen nur für Nutzungen innerhalb Deutschlands erfolgen. Bei der Zählung über unsere Zählmarken werden die Zugriffe darum auch gefiltert und nur die Zugriffe aus Deutschland berücksichtigt. Ohne Zugriffszählung müssen andere Kriterien herangezogen werden, um eine Nutzung in Deutschland plausibel zu machen. Darum können deutsche Internetseiten ohne Zugriffszählung gemeldet werden.

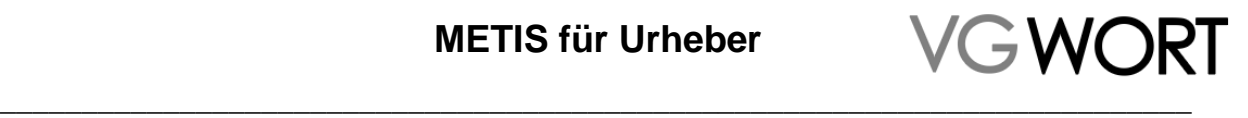

#### **Warum kann ich das Meldejahr nicht ändern, wenn eine Seite nicht an METIS teilnimmt?**

Bei dieser Angabe geht es wirklich um das Jahr in dem Ihre Meldung erfolgt. Es geht nicht darum, wann Ihre Texte, die auf der angegebenen Seite einstehen, geschrieben oder ins Netz gestellt wurden. Sie können also jedes Jahr alle Ihre Texte angeben, die im Meldejahr online sind oder waren, gleichgültig wann die Texte erschienen sind.

#### Was ist mit "Anzahl der Texte im Meldejahr" gemeint?

Es geht um die Anzahl Ihrer Texte, die im jeweils auf der Maske angegebenen Jahr auf der gemeldeten Internetseite einstand. Dabei kann es sich um einzelne Artikel, Gedichte oder auch ein ganzes eBook handeln. Ob ein zusammenhängender Text gerade den Mindestumfang von 1.800 Zeichen erreicht oder ein ganzes Buch umfasst, ist hier nicht relevant. Beides wäre bei der Angabe ein einzelner Text.

#### **Welche Regeln gibt es für die Eingabe einer deutschen Internetseite, die sich nicht an METIS beteiligt?**

Die Eingabe kann mit oder ohne Protokoll (also http bzw. https) erfolgen. Es sind Eingaben wie http://www.beispiel.de, https://www.beispiel.de, http://beispiel.de, https://beispiel.de, www.beispiel.de oder beispiel.de möglich. Alles was Sie nach der Top Level Domain (TLD) - also hier .de – eingegeben, wird beim Absenden der Meldung automatisch entfernt.

Meldefähig sind deutsche Internetseiten mit der TLD .de oder deutsche Internetseiten mit einer allgemeinen Top Level Domain wie .com, .net, .info, .org, .eu, .int, .biz, .name, .museum, .travel, also alle nicht länderspezifischen TLDs, selbst wenn sie nicht in dieser Aufzählung eingeschlossen sind.

Länderspezifische TLD können, mit Ausnahme von .de, können nur in Zusammenhang mit der Meldung einer Zeitschrift angegeben werden. Dazu zählen auch TLDs wie .fm, .tv oder .co, die zwar oft wie allgemeine Domänen verwendet werden, aber trotzdem länderspezifisch sind (tv ist z.B. die Länderkennung von Tuvalu).

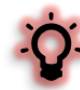

Sollte sich hinter einer Seite mit einer TLD, die automatisch abgelehnt wird, eine deutsche Internetseite verbergen (siehe Impressum der Seite), dann melden Sie sich bitte beim Support [\(metis.support@vgwort.de\)](mailto:metis.support@vgwort.de) und geben die Domäne und am besten auch die URL des Impressums in der eMail an. Nach einer erfolgreichen Prüfung des Sachverhalts kann die Seite für die Meldung als deutsche Internetseite freigeschaltet werden.

#### **Was sind "inhaltsgleiche Seiten" von denen jeweils nur eine in der METIS Sonderausschüttung gemeldet werden kann?**

Theoretisch kann jede Seite angegeben werden, die sich nicht an METIS beteiligt und auf der Ihr Werk direkt einsteht oder von der es direkt abgerufen werden kann. Allerdings gibt es hier drei grundsätzliche Ausnahmen von dieser Regel.

Folgende Seiten können nicht angegeben werden:

- o Seiten auf denen sich nur ein Link auf Ihren Text befindet. Der Text selbst steht aber auf einer anderen Seite ein. In diesem Fall kann nur das Ziel des Links gemeldet werden.
- o "gespiegelte" Internetseiten. Hier geht es um Seiten, die inhaltlich und optisch identisch sind, aber über unterschiedliche URLs erreicht werden können. Im einfachsten Fall kann das die mobile und die Desktop Version der gleichen Seite sein. Oder eine Seite die man einmal mit der Endung .de und einmal mit .com erreicht. Es gibt aber auch Fälle, bei

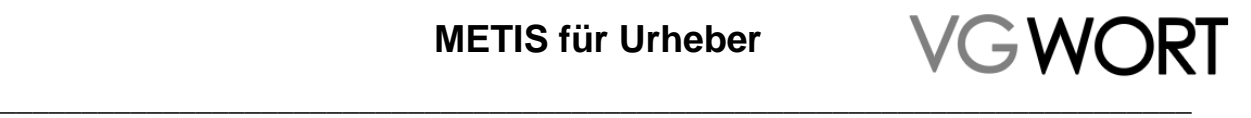

顺三

denen die URL ganz anders lautet, die Seite aber inhaltlich und optisch die gleich ist. Hier ist immer nur eine Variante meldefähig.

- $\circ$  Seiten des Buchhandels, die als "Baukasten" für die einzelnen Buchhandlungen von großen Sortimentern angeboten werden. Diese Seiten greifen auf inhaltlich identische Kataloge zu und unterscheiden sich nur in der Aufmachung der Startseite. Kenntlich sind diese Seiten in aller Regel durch die URL. Diese URLs beginnen mit dem Namen der Buchhandlung oder einer Zahlenkombination und enden z.B. auf .buchkatalog.de, .buchhandlung.de oder.umbreitshopsolution.de. Hier kann nur ein Beispiel aus der jeweiligen Gruppe gemeldet werden.
- **Meine Zeitschrift ist in der ZDB gelistet, warum klappt die Meldung trotzdem nicht?**

Man erkennt das Online Medium in der ZDB auf den ersten Blick an diesem Zeichen . Es kommt vor, dass Urheber bei der eigenen Recherche auf die falsche Medienart zugreifen. Für METIS ist nur das Online Medium relevant.

Wichtig ist, dass die Zeitschrift nicht nur als Online Ressource in der ZDB aufgelistet ist, sondern es auch aktuelle Zugänge über min. zwei deutsche Bibliotheken gibt. Sind die Zugänge nicht mehr aktuell oder steht einfach nur in der ZDB, dass die Zeitschrift auch als online Fassung existiert, ist das für die Meldung leider bedeutungslos.

Bei der Titeleingabe führen Angaben wie *Acta psychologica : international journal of psychonomics* leider zu Fehlern, da die ZDB Doppelpunkt oder Slash / leider nur auf der Anzeigenebene verwendet. Im Hintergrund, der für die automatische Recherche durch unser Meldesystem relevant ist, werden andere Zeichen verwendet. Meist kann man das Problem umgehen, wenn man statt dessen nur den Teil vor dem Doppelpunkt oder Slash, also im Beispiel nur *Acta psychologica* als Zeitschriftenname angibt.

 **Ich habe die Druckfassung meines Textes gemeldet, kann ich auch zusätzlich auch die Online Fassung bzw. das eBook melden?**

Ja, das ist möglich. Wenn die Voraussetzungen für die jeweilige Meldung in METIS erfüllt sind, kann man die Online Variante zusätzlich zur Druckfassung melden. Dies gilt für alle theoretisch meldefähigen Texte, also natürlich auch für eBooks.

#### **Was ist eine deutsche Internetseite?**

Bei der Einstufung als deutsche Internetseite ist die Angabe im Impressum der Seite von Bedeutung. Hier muss eine deutsche Adresse zu finden sind. Die Top Level Domain .de gibt keine sichere Auskunft über die Herkunft der Seite, da jeder eine Seite mit dieser TLD erwerben kann. Gibt es kein Impressum, sind Kontaktdaten oder das Land in dem die Seite betrieben wird relevant. Nicht relevant ist hingegen in welcher Sprache die Seite gehalten ist.

#### **Ich habe den Text nicht alleine verfasst / übersetzt, kann ich diesen trotzdem melden?**

Natürlich ist das möglich. Bei der Meldung zu einer Seite ohne Zählmarken ist dazu keine Angabe zu machen, aber es können alle Text in die Meldung inkludiert werden, bei denen Sie mitgeschrieben oder mitübersetzt haben oder die von Ihnen alleine geschrieben oder übersetzt wurden. Bei der Meldung zu Zählmarken müssen alle Urheber angegeben werden (siehe FAQs zum Inhalt einer Meldung zu eigenen Zählmarken).

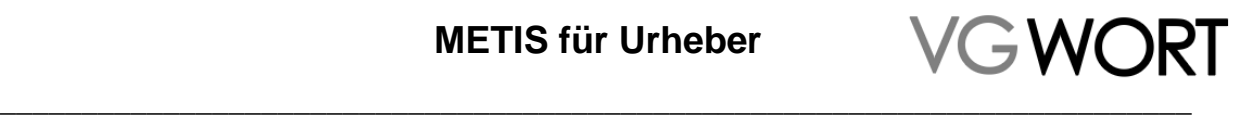

#### **Wie kann ich prüfen, ob ein Verlag der an METIS teilnimmt, Meldungen ohne meine Karteinummer eingereicht hat?**

Wählt man unter "Meldung erstellen" bei der Frage nach den Zählmarken "Ja" aus und bei der Frage nach der Weitergabe der Karteinummer "Nein", kommt man auf die entsprechende Maske über die in ausschüttungsrelevanten Meldungen gesucht werden kann. Dabei ist zu beachten, dass Meldungen zum jeweils laufenden Jahr erst kurz vor Jahresende gefunden werden können, sofern der Verlag die Meldungen bereits durchgeführt hat.

#### **Wie suche ich Meldungen am besten, wenn der Verlag / Melder meine Karteinummer nicht kennt?**

Am einfachsten, ist die Auswahl über die Suchoption "Verlag" oder die Option "Internetseite (Startseite)". Die Suche über diese Maske erfolgt in den eingereichten Meldungen. Verlage geben in den Meldungen oft Kurz-Urls an, die nicht identisch sind, mit dem was man im Netz selbst recherchieren kann. Darum kann die Suche nach eine URL ein falsch negatives Ergebnis zur Folge haben.

#### **Ich kann Meldungen nicht finden, die ohne meine Karteinummer vom Verlag eingereicht wurden.**

Der in der Meldung angegeben Name muss mit dem übereinstimmen, den Sie der VG WORT beim Vertragsabschluss angegeben haben.

Die Zuordnung erfolgt nach dem **exakten** Namen des im jeweiligen T.O.M. Account angemeldeten Urhebers. Nur Adelspräfixe und Bindestriche in Doppelnamen werden bei der Suche ignoriert.

#### **Muss ich Meldungen, die ohne meine Karteinummer eingereicht wurden bestätigen?**

Ja, hier müssen Sie die gefundenen Meldungen einzeln aus der jeweiligen Detailansicht bestätigen. Die Anzeige der Meldungen ist nur eine Vorauswahl. Ob es sich tatsächlich um Ihre Texte handelt, müssen Sie jeweils bestätigen um falsche Zuordnungen zu vermeiden. Darum ist keine summarische Bestätigung der Meldungen möglich.

Bitte achten Sie bei der Bestätigung darauf, dass es sich wirklich um einen Ihrer Texte handelt und nicht um den Text eines anderen, namensgleichen Autors.

#### **Welche Meldungen, die ohne meine Karteinummer eingereicht wurden, werden mir im Suchergebnis angezeigt?**

- o Meldungen zu Zählmarken, die im abgelaufenen Kalenderjahr und/oder bis zu zwei weiteren Vorjahren mindestens einmal den erforderlichen Mindestzugriff erreicht haben.
- o Meldungen bei denen Sie als Autor\*in oder Übersetzer\*in namentlich genannt werden.
- o bei denen Ihr Name exakt mit dem übereinstimmt, den Sie bei der VG WORT angegeben haben (nur kleine Unterschiede werden bei der Suche ignoriert, z.B. Adelspräfixe und Bindestriche in Doppelnamen).

#### **Was hat es mit der Frage zur KI Verwendung auf sich?**

Texte, die von KI Systemen erstellt wurden, sind urheberrechtlich nicht schutzfähig. Es kann dazu keine Ausschüttung erfolgen, da es in diesem Fall auch keinen "Urheber" gibt, der einen Anspruch auf die jeweiligen Ausschüttungen hätte. Seit 31.10.2023 müssen Urheber bei allen selbst erstellten Meldungen z.B. zur METIS Sonderausschüttung bestätigen, dass nur nicht KI generierte Texte in der

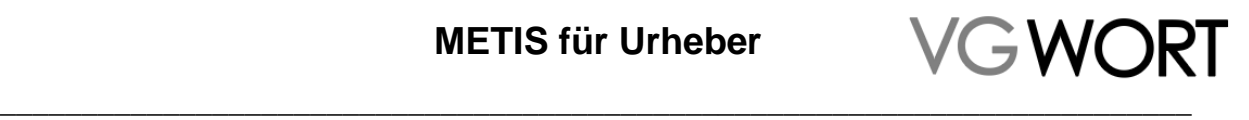

Meldung enthalten sind. Wird dieser Punkt nicht bestätigt, ist kein Absenden der Meldung möglich. Bitte beachten Sie, dass ein Wechsel der Angabe protokolliert wird und es so zu Rückfragen kommen kann, wenn die Antwort auf diese Frage verändert wird.

### <span id="page-19-0"></span>**4.2. FAQs Meldungen zu den eigenen Zählmarken erstellen**

Bei einer Meldung zu einer Zählmarken, die im eigenen T.O.M. Account bestellt und z.B. in der eigenen Homepage verbaut wurden gibt es ein paar Punkte zu beachten, die nicht relevant sind, wenn eine Meldung von einem Verlag oder einem anderen Melder zu Ihren Texten erstellt wurde.

#### **Warum kann ich zu meinen Zählmarken noch nichts melden?**

Eine Meldung zu den selbst eingebauten Zählmarken ist immer erst ab Ende Dezember des jeweiligen Jahres möglich und nur wenn der Mindestzugriff über die Zählmarken der VG WORT auch erreicht wurde.

Der Mindestzugriff, der für ein Kalenderjahr gilt, muss erst von den Gremien der VG WORT festgelegt werden. Damit bei der Ausschüttung zu einem Kalenderjahr keine Werte ausgewählt werden, bei denen die Quoten extremen Schwankungen unterliegen, muss erst ersichtlich sein, wie viele Meldungen theoretisch möglich wären. Und das ist erst zum Ende eines Kalenderjahres der Fall.

Sie erhalten ein Benachrichtigung via eMail, wenn zu mindestens einer Ihrer Zählmarken eine Meldung möglich ist. Diese Benachrichtigung erfolgt in der Regel Mitte Januar des auf die Zählung folgenden Jahres, sobald alle Zähldaten zum Vorjahr vorliegen.

#### **Was kann pro Zählmarke gemeldet werden?**

Pro Zählmarke ist nur ein einziger Text meldefähig. Eine ganze Internetseite oder Kurztexte (Bildunterschriften FAQ's, Kurznachrichten, Lexikonbeiträge, Datensammlungen, tabellarische Auflistungen, Herstellerinformationen etc.) können nicht zusammengefasst gemeldet werden.

#### **Kann ein Text gemeldet werden, der als Bild angezeigt wird?**

Der Text, z.B. in einem PDF Dokument, darf nicht als Bilddatei vorliegen. Dies zum einen aus dem Grund, dass Bilddateien schon formal nicht meldefähig sind. Zum anderen deshalb, weil der Text in einer Bilddatei nur eingeschränkt kopierbar ist. Da die Tantieme aber für Privatkopien entschädigt, ist jede Maßnahme, die das Kopieren einschränkt, unzulässig.

#### **Muss ich wirklich den ganzen Text in der Meldung angeben?**

Ja, der gezählte Text muss vollständig in der Meldung angegeben werden. Wird ein Dokument gezählt, ist es am einfachsten, das gezählte Dokument direkt in der Meldung hochzuladen (das Dokument darf max. 15 MB groß sein). Wird ein frei lesbarer Text gezählt, fügt man ihn am besten direkt aus der Webseite in das Textfeld ein.

#### **Mein PDF/epub ist zu groß für die Meldung. Wie kann ich es trotzdem melden?**

Dokumente über 15 MB können nicht hochgeladen werden. Zumeist ist hier die Ursache für die Größe ein hoher Bildanteil. Um die Meldung trotzdem durchführen zu können, muss man die Dokumentengröße verringern, also z.B. eine Fassung ohne Bildmaterial erstellen.

#### **Was darf ich nicht im Meldungstext angeben?**

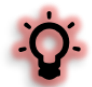

Bei der Meldung dürfen keine Anteile enthalten sein, die nicht direkt zum Text gehören und nur den Umfang des gemeldeten Textes in der Meldemaske erhöhen. Dies gilt insbesondere, wenn diese

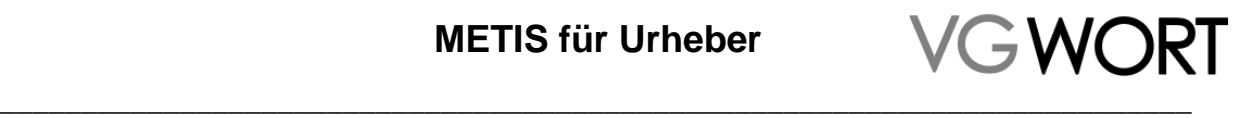

textfremden Bestandteile dazu führen, dass eine der Umfangsgrenzen nur durch diese Zufügungen erreicht oder überschritten wird. Zu den Anteilen, die nicht angegeben werden dürfen, zählen

- o Quellcode und andere Anteile der Programmierung der Internetseite
- o Bildunterschriften, Tabellen, Aufzählungen, Verzeichnisse, Herstellerangaben, Zahlenmaterial etc.
- o Leserkommentare
- o Das Menü der Internetseite
- o Links und Linklisten
- o Wiederholungen des gemeldeten Textes
- o Weitere Sprachfassungen des gemeldeten Textes
- o Textanteile, die sich auf vielen oder allen Seiten wiederholen (z.B. Informationen zum Textautor, Verweise auf ähnliche Texte…)
- o Nachrichten an den Sachbearbeiter oder Kommentare zur Meldung

#### **Können maschinell erzeugte oder von KI generierte Texte gemeldet werden?**

Die Technik macht immer mehr möglich, so dass auch Texte inzwischen automatisiert erstellt werden können. Auch bei der Abwandlung von Texten, die sich z.B. für Informationen zu Produkten nur minimal unterscheiden, gibt es maschinelle Lösungen.

Maschinell erstellte Texte, maschinell erzeugte Textvariationen oder Texte aus KI Tools wie ChatGPT sind jedoch von der Meldung bei der VG WORT ausgeschlossen. Sollten solche Texte trotzdem z.B. als eigene Texte gemeldet werden wird dies als Betrug gewertet. In solchen Fällen behält sich die VG WORT explizit auch eine Strafanzeige vor.

Die Antwort auf die Frage, ob KI oder anderweitig maschinell erzeugte Texte gemeldet werden können ist also ein eindeutiges nein.

#### **Was ist ein Webbereich?**

Ein "Webbereich" steht für die URL oder URLs, die notwendig sind, um den gezählten Text genau einmal vollständig zu lesen. Befindet sich der Text vollständig auf einer Seite, besteht der Webbereich aus einer URL. Ist der Text auf verschiedenen Unterseiten verteilt und wurden diese auch korrekt mit der Zählmarke versehen, besteht der Webbereich aus mehreren URLs.

Beispiele:

- o Der Text stand einmal vollständig auf der Startseite und einmal auf einer eigenen Textseite. In der Meldung werden zwei Webbereiche angegeben. Einer mit der Startseite und einer mit der Textseite.
- o Der Text stand auf einer Seite und wurde auch als PDF zum Download angeboten. Die Meldung besteht aus zwei Webbereichen, einer für das PDF und einer für die Seite mit dem Text.
- o Der Text ist auf 5 verschiedene Unterseiten verteilt eingestellt. Die Meldung enthält einen Webbereich mit 5 verschiedenen URLs.

#### **Welche URL gebe ich bei der Meldung eines Dokuments an?**

Wird ein Dokument gemeldet, muss die Adresse des Dokuments in der Meldung angegeben werden. Die Seite, auf der sich der Link zum Dokument befindet, darf in der Meldung nicht angegeben werden.

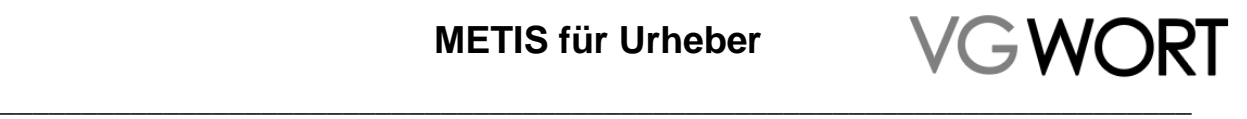

#### **Warum wird die URL eines Dokuments nicht automatisch in der Meldung angezeigt?**

Das ist leider technisch nicht möglich, da uns bei der Zählung von Dokumenten nicht die URL des Dokuments übermittelt wird, sondern die URL der Seite auf der sich der Dokumentenlink befindet. Die angezeigte Information zur URL muss also bei Dokumenten IMMER durch die korrekte Angabe ersetzt werden.

#### **Warum wird mir nur eine URL angezeigt, mein Text erstreckt sich über mehrere Seiten?**

Es wird immer nur die am meisten gezählte URL angezeigt. Wenn Sie die Zählung korrekt auf allen Seiten eines Textes eingebaut haben, dann müssen Sie den Webbereich in der Meldung um die fehlenden URLs manuell ergänzen.

#### **Wie gebe ich Mitautoren\*innen oder Übersetzer\*innen meiner Texte an?**

Gibt es weitere Urheber an einem gemeldeten Text (z.B. wenn ein Interview gemeldet wird!) sind diese Miturheber in der Meldung mindestens mit "Vorname und Name" anzugeben. Ideal ist die Angabe mit "Vorname + Nachname + VG WORT Karteinummer" des Miturhebers, da dieser so die Meldung ohne weiteres Suchen direkt erhält. Abkürzungen, Text ("*der Name ist mir nicht bekannt*" als "Nachname" etc.) oder beliebige Fantasienamen können nicht statt dessen gemeldet werden. Sind einem die Namen der Miturheber\*innen nicht bekannt, ist leider keine Meldung möglich.

#### **Muss ich den Verlag angeben, wenn ich auf seiner Seite meine Zählmarken einbauen durfte?**

Ja, auch der Verlag muss in der Meldung angegeben werden. Auch in diesem Fall ist bei Verlagen, die einen Vertrag mit der VG WORT abgeschlossen haben, die Karteinummer einzutragen. Der Name des Verlages wird in diesem Fall automatisch ergänzt. Ist nur der Name bekannt, ist auch ein Eintrag ohne Karteinummer möglich.

#### **Kann ich Texte als Autor\*in melden, die ich gekauft habe und deren Nutzungsrechte ich besitze?**

Nein, Sie können nur die Texte als eigene Texte melden, an denen Sie als Autor\*in oder Übersetzer\*in mitgewirkt haben, deren Urheber\*in oder Mit-Urheber\*in Sie also sind. Bei der Meldung sind immer alle Urheber\*innen des Textes anzugeben.

#### **Ich haben den Text übersetzt, kann ich den Text melden?**

Ja, das ist natürlich möglich. Allerdings muss bei der Meldung zu den Zählmarken immer auch der/die Autor\*in angegeben werden. Wurde der Text von mehreren Personen verfasst, sind alle in der Meldung anzugeben.

#### **Was ist "anteiliger Mindestzugriff"?**

Vor einer Meldung ist der VG WORT die Länge eines Textes nicht bekannt. Da eine Meldung für Texte ab einer Länge von 10.000 Zeichen aber bereits möglich ist, wenn die jeweilige Zählmarke nur die Hälfte des vollen Mindestzugriffes erreicht, muss die Möglichkeit einer Meldung allen angeboten werden. Im Meldesystem können Sie diesen halben Mindestzugriff an der blau hinterlegten Zahl unter "Zählmarken recherchieren" erkennen und die Anzeige auch filtern. Wenn auf Ihrer Seite kein Text diese Länge erreicht, können Sie die Suche so einstellen, dass nur die Zählmarken mit vollem Mindestzugriff angezeigt werden.

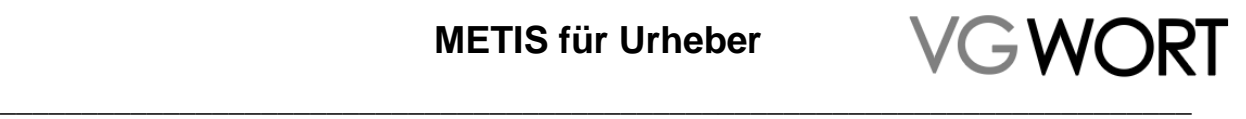

#### **Warum muss der Text plötzlich 10.000 Zeichen lang sein?**

Wird nicht der volle sondern nur der halbe Mindestzugriff erreicht, kann eine Meldung nur erfolgen, wenn der gezählte Text min. 10.000 Zeichen lang ist. In der Zählmarkenrecherche kann man solche Zählmarken mit "Anteiligem Mindestzugriff" gezielt suchen oder von der Suche ausschließen. Die VG WORT kann vor der Meldung nicht beurteilen, wie lang ein gezählter Text ist. Das ist erst durch die Meldung klar. Bitte melden Sie in solchen Fällen nur, wenn der Text mit "anteiligem Mindestzugriff" wirklich im Zeitraum der Zählung den notwendigen Umfang hatte. Wird der Text hingegen in irgendeiner Form "verlängert" um die technische Hürde bei der Meldung zu unterlaufen, kann das – je nach Anzahl der betroffenen Meldungen - zum Ausschluss von der Verteilung führen.

#### **Ich habe beim Melden zu einer Zählmarke etwas falsch gemacht. Wie kann ich das korrigieren?**

Einmal versandte Meldungen können nicht mehr korrigiert werden. Man kann nur einen neuen Webbereich ergänzen, falls der Text auf eine andere URL umzieht. Wenn etwas an der Meldung nicht korrekt ist, dann kontaktieren Sie bitte den Support unter [metis.support@vgwort.de,](mailto:metis.support@vgwort.de) schildern kurz den Fehler und schicken bitte immer Ihre VG WORT Karteinummer und die betroffene Zählmarke – in kopierbarer Form – mit. So kann die Meldung in der Regel schnell abgewiesen und danach von Ihnen korrigiert wieder eingesendet werden.

# <span id="page-22-0"></span>**5. Meldungen suchen**

Unter diesem Punkt sind alle Meldungen zu finden, die Sie zu METIS selbst erstellt haben, sowie alle Meldungen, die ein Verlag oder Seitenbetreiber für Sie mit Ihrer VG WORT Karteinummer zu Online Texten eingereicht hat.

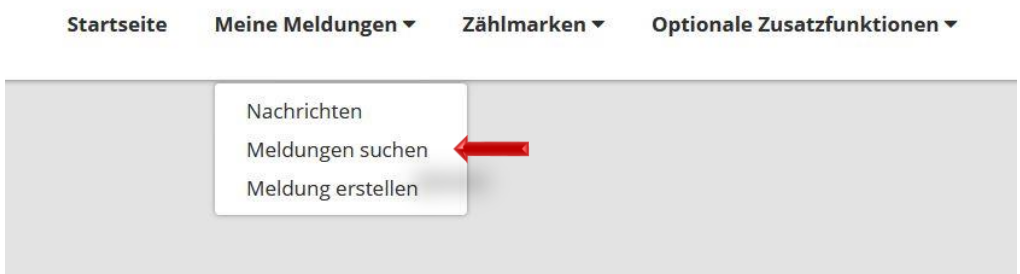

Hier können Sie nach allen eigenen METIS Meldungen suchen. Die Suche lässt sich dabei auf verschiedene Kriterien einschränken. Suchen Sie nicht aktiv, werden beim Aufruf der Suche automatisch alle vorhandenen Meldungen geladen.

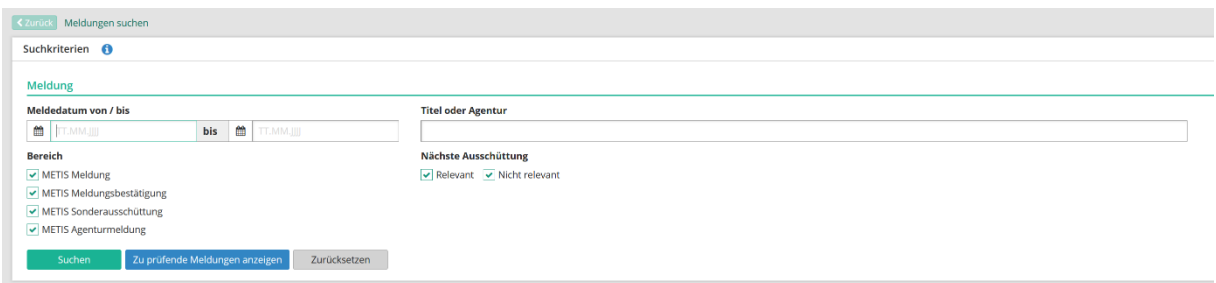

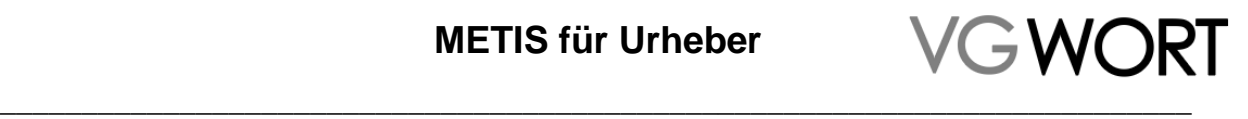

### <span id="page-23-0"></span>**5.1. FAQs zur Suche nach vorhandenen Meldungen**

Da sich gerade bei den Meldungen durch Verlage oder andere Urheber einiges verändert hat, werden hier auch die Fragen zusammengefasst, die sich aus der Unterschieden zur Vorversion ergeben können.

- **Welche Meldungen findet man unter den drei genannten Meldungsarten?**
	- o **METIS Meldung:** von Ihnen selbst erstellte Meldungen zu eigenen Zählmarken
	- o **METIS Meldungsbestätigung**: von einem Verlag oder Seitenbetreiber erstellte Meldungen, die Sie prüfen sollten.
	- o **METIS Sonderausschüttung**: Meldungen zu Seiten ohne Zählmarken.
	- o **METIS Agenturmeldung**: Meldungen zu Texten, die Sie für eine Presseagentur verfasst haben.

#### **Werde ich benachrichtigt, wenn neue Meldungen eingehen?**

Ja, allerdings nicht zu jeder neu eingehenden Meldung. Da keine Bestätigung der Meldungen mehr erfolgen muss, hat die VG WORT die Benachrichtigungen auf 1-2 pro Ausschüttung reduziert. Die Benachrichtigungen erfolgen in der Regel im Februar und kurz nach dem Verlagsmeldeschluss – 1. Juni.

Bitte halten Sie Ihre Mailadresse im Meldesystem aktuell und sorgen dafür, dass die automatischen Mails vom Absender tom @vgwort.de nicht als SPAM abgewiesen werden.

#### **Ich schreibe unter Pseudonym. Kann ich auch solche Meldungen direkt erhalten?**

Pseudonyme können vom Verlag mit Ihrer Karteinummer gemeldet werden, wenn diese Pseudonyme zwei Kriterien erfüllen.

- 1. Das Pseudonym muss bei der VG WORT angemeldet sein (das passende Formular ist unter "Stammdaten" – "Stammdaten ändern" zu finden).
- 2. Das Pseudonym muss aus Vornamen und Nachnamen bestehen. Zu Pseudonymen die nur aus einem Wort bestehen ist technisch keine Meldung möglich. Wenn Sie solche Pseudonyme verwenden, kann eine Meldung nur über Ihren Klarnamen mit oder ohne Karteinummer erfolgen.

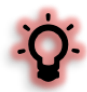

Ist dem Melder nur Ihr Pseudonym bekannt, wird Ihr Klarname durch die Meldung "Pseudonym" – "Karteinummer" NICHT aufgedeckt, ist also für den Melder weder vor noch nach der Meldung einsehbar.

#### **Kann ich bereits gemeldete Pseudonyme und Namensschreibweisen einsehen?**

Ja, das ist möglich. Unter "Stammdaten" – "Stammdaten ändern" können Sie alle bereits gemeldeten Pseudonyme und Namensschreibweisen einsehen. Diese Ansicht umfasst alle der VG WORT bekannten Angaben dieser Art, also auch Pseudonyme, die aus einem Wort bestehen und nicht für die METIS Meldung verwendet werden können oder solche Angaben, die nur für andere Bereiche der VG WORT relevant sind, weil Sie unter diesen Pseudonymen nichts im Internets veröffentlichen.

**Wo sind die neuen Meldungen, zu denen ich eine Benachrichtigung erhalten habe?**

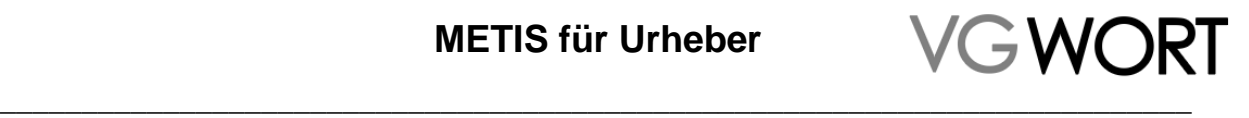

Ein bis zwei Mal vor der Ausschüttung erhalten Sie eine Mail, damit Sie neue Meldungen prüfen können.

Der direkte Zugriff auf alle neuen, ausschüttungsrelevanten Meldungen in denen Sie als Autor\*in oder Übersetzer\*in mit Ihrer Karteinummer angegeben wurden, ist über den Button "Zu prüfende Meldungen anzeigen" möglich. Sobald Sie die Meldungen mit "OK" markiert haben, verschwinden die Meldungen aus dieser Anzeige.

Haben Sie nach der ersten Benachrichtigung nichts unternommen, werden Sie auch bei der weiteren Benachrichtigungen erneut informiert, selbst wenn seit der ersten Benachrichtigung keine weiteren Meldungen eingegangen sind.

#### **Die neuen Meldungen des Verlages sind nicht korrekt. Was tun?**

In diesem Fall müssen Sie die Meldung "verwerfen". Die Meldung geht danach mit dem entsprechenden Hinweis an den Verlag zurück. Sie erhalten dazu ebenfalls eine Information. Wenn die Meldung korrigiert wurde ist sie wieder unter den neuen Meldebestätigungen zu finden, sofern Sie die Meldung nicht als "der Text wurde nicht von mir verfasst" abgewiesen haben.

#### **Wie lange werden die Meldungen in der Suche angezeigt?**

Meldungen zu Seiten, die sich nicht an METIS beteiligen, werden 36 Monate angezeigt. Meldungen zu Zählmarken werden angezeigt, solange die Zählung weiterläuft. Erst wenn drei Jahre keine Zählung mehr erfolgt ist, werden die Meldungen entfernt.

Unabhängig von den genannten Fristen sind Meldungen die abgewiesen wurden nur unter "Nachrichten" zu finden. Wird die Nachricht von Ihnen oder dem jeweiligen Melder gelöscht, ist dadurch auch die Meldung gelöscht und nicht mehr auffindbar.

#### Welche Meldungen finde ich unter "Nächste Ausschüttung" - "Relevant"?

Bis zu einer Ausschüttung kann man die Suche auf alle Meldungen einschränken, die für die kommende Ausschüttung relevant sind. Angezeigt werden

- o Meldungen zu Seiten ohne Zählmarken, die zwischen dem 1. Februar des Vorjahres und 31. Januar des Ausschüttungsjahres erstellt wurden.
- o Neue Meldungen zu Zählmarken, die bis zum 1. Juli des Ausschüttungsjahres erstellt wurden.
- o Alte Meldungen zu Zählmarken, die für das in der nächsten Ausschüttung erstmals abzurechnende Ausschüttungsjahr den Mindestzugriff erneut erreicht haben.

#### **Warum habe ich noch keine neuen Meldebestätigungen?**

Urheber erhalten neue Meldungen zu einem Kalenderjahr erst zum Ende des Jahres. Erst zum Jahresende kann der Mindestzugriff festgelegt werden, da erst dann klar ist, welche Summe verteilt werden kann und wie viele potentielle Meldungen es für ein Kalenderjahr gibt.

Meldet ein Verlag fortlaufende, erhalten Sie fast alle Meldungen auf einmal sobald der Mindestzugriff festgelegt wurde. Aber auch Verlage dürfen die Meldefristen und den Meldeschluss voll ausreizen. Darum können neue Meldungen bis 1. Juni in Ihren Account einlaufen.

Selbst wenn die Meldungen erst im Laufe des Juni erfolgen, wäre das für Sie kein Problem, da für die Ausschüttung an Urheber\*innen der Meldeschluss 1. Juli relevant ist.

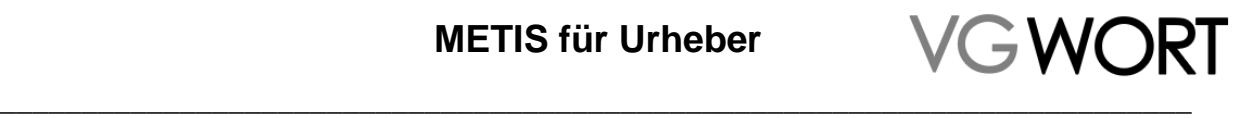

#### **Mein Verlag / der Erstmelder hat den Meldeschluss verpasst. Ist meine Ausschüttung jetzt verfallen?**

In der Regel, nein. Meldet der Verlag nach seinem Meldeschluss aber noch vor dem 1. Juli, ist alles für die Urheber\*innen in Ordnung. Sollten in Zukunft Verlage wieder eine feste Ausschüttung erhalten, hätte das höchstens eine Auswirkung für den Verlag, Urheber\*innen bekommen aber ihre Ausschüttungen trotzdem im jeweiligen Meldejahr.

Erfolgt die Meldung nach dem 1. Juli verschiebt sich in der Regel nur die Auszahlung der Ausschüttung um ein Jahr. Die Beträge für die Ausschüttung bleiben gleich, wie bei einer Meldung zum ersten möglichen Meldeschluss. Meldungen zu einem Zählungsjahr sind 3 Jahre lang möglich. In 2023 sind z.B. die Zählungsjahre 2020, 2021 und 2022 meldefähig.

Nur wenn der Meldeschluss drei Jahre lang für ein Zählungsjahr verpasst wurde, kann es im letzten Jahr dazu führen, dass die Ausschüttung verfällt. In 2023 verfällt z.B. das Zählungsjahr 2020 am 2. Juli 2023.

#### Was passiert wenn ich in der Detailansicht einer neuen Meldung auf "OK" klicke?

Die Meldung wird damit als "gesehen" markiert. Es erfolgt zu so "bearbeiteten" Meldungen vor der jährlichen Ausschüttung auch keine Benachrichtigung mehr.

#### **Wie lange kann ich neue Meldungen prüfen und falsche Meldungen "verwerfen"?**

Grundsätzlich sollten Sie die Meldungen so früh wie möglich prüfen, auch um dem Verlag gegebenenfalls die Korrektur noch vor der jährlichen Ausschüttung zu ermöglichen.

Wenn die Korrektur einer geprüften und als falsch verworfenen neuen Meldung bis Mitte August erfolgt, wird dies noch in der Ausschüttung des Jahres berücksichtigt. Erfolgt die Prüfung erst nach der Ausschüttung, kann das dazu führen, dass Sie bereits erhaltene Ausschüttungen zurückerstatten müssen.

Wenn der Melder eine/n Urheber\*in falsch angegeben hat, ist der Zeitpunkt der Korrektur ausschlaggebend für den Zeitpunkt der Ausschüttung. Wird die/der korrekte Urheber\*in erst nach Meldeschluss hinzugefügt, erfolgt die Ausschüttung für diese Person erst im darauffolgenden Jahr, sofern keine Ausschlussfrist zum Tragen kommt.

#### **Was passiert, wenn ich die neuen Meldungen eines Verlages nicht prüfe?**

Dann gelten die Meldungen so wie gemeldet als korrekt. Die Ausschüttung erfolgt dann auf der Basis der vom Verlag gemeldeten Version. Sollten Sie verspätet doch einen Fehler entdecken, der korrigiert werden muss, kann das dazu führen, dass bereits erhaltene Ausschüttungen zurückgefordert werden müssen.

# <span id="page-25-0"></span>**6. Nachrichten**

Die Kommunikation zu allen Meldungen, die über T.O.M. eingereicht werden, läuft auch über das Meldesystem. Sie erhalten eine Benachrichtigung wenn neue Nachrichten vorliegen und können diese dann unter dem entsprechenden Menüpunkt abrufen. Ist eine ungelesene Nachricht vorhanden, wird dies im Menü über die Anzahl der neuen Nachrichten angezeigt.

# **METIS für Urheber**

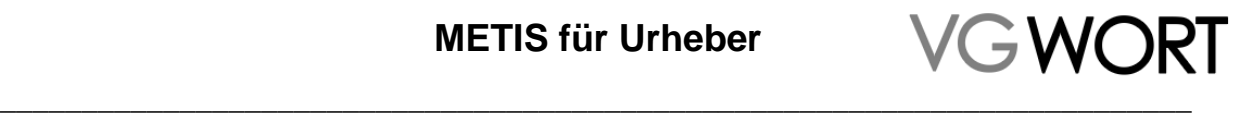

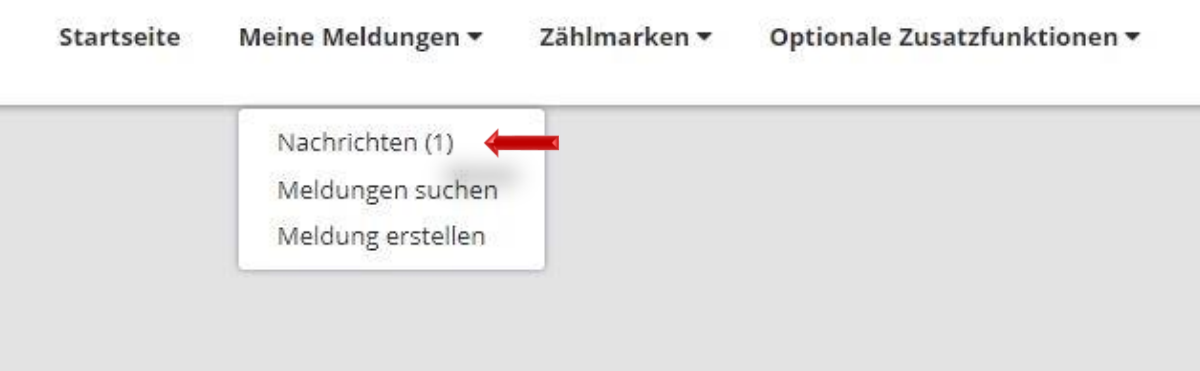

Durch einen Klick auf die Anzeige in der Spalte "Nachrichtenthema" kommen Sie in die Detailansicht der Nachricht. Rufen Sie die Nachrichten direkt auf, werden Ihnen nur die neuen Nachrichten angezeigt. Der Status "Gelesen" ist dabei nicht ausgewählt.

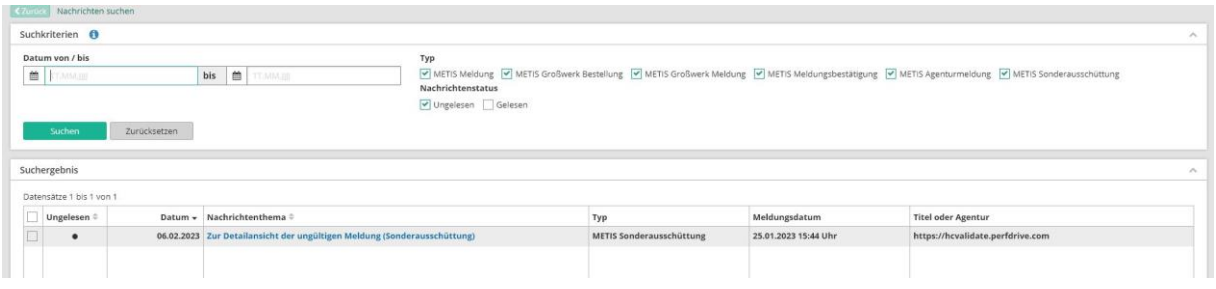

Nachdem Sie sich die Detailansicht der Nachricht angesehen haben und die Nachricht weder gelöscht noch beantwortet – also die Meldung z.B. korrigiert und erneut abgeschickt haben, wo dies möglich ist – finden Sie die Nachricht nur wieder, wenn Sie unter "Nachrichtenstatus" das Feld "Gelesen" auswählen und erneut suchen.

### <span id="page-26-0"></span>**6.1. FAQs Nachrichten**

Je nach der Art der Meldungen gibt es unterschiedliche Möglichkeiten beim Umgang mit Nachrichten. Nachrichten können auch die Möglichkeit etwas erneut zu melden beeinflussen.

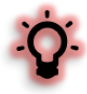

In METIS betreffen Nachrichten immer abgewiesene Meldungen. Zu diesen Meldungen erfolgt nur eine Ausschüttung, wenn diese Meldungen korrigierbar sind und rechtzeitig vor der jeweiligen Ausschüttung wieder zurückgesandt werden.

Erfolgt die Rücksendung zu spät für die jeweilige Jahresausschüttung wird die Ausschüttung im Folgejahr nachgeholt, sofern keine Ausschlussfristen zum Tragen kommen. Ist die Meldung wegen solcher Ausschlussfristen gänzlich verfallen, wird eine Rücksendung der Korrektur durch unser System verhindert.

#### **Warum kann ich eine abgewiesene Meldung zur Sonderausschüttung nicht korrigieren?**

Meldungen zu Seiten ohne Zählmarken (Sonderausschüttung) können nicht korrigiert, sondern nur gelöscht werden. Hier gilt, dass nur korrekte Meldungen berücksichtigt werden können. Bei unkorrekten Meldungen wird in der Nachricht nur mitgeteilt, warum keine Berücksichtigung erfolgen kann. Diese Meldungen können nur gelöscht werden. Erfolgt die Abweisung vor dem Meldeschluss, können Sie jedoch die Meldungen, bei denen das möglich ist, korrekt bis zum Meldeschluss wiederholen.

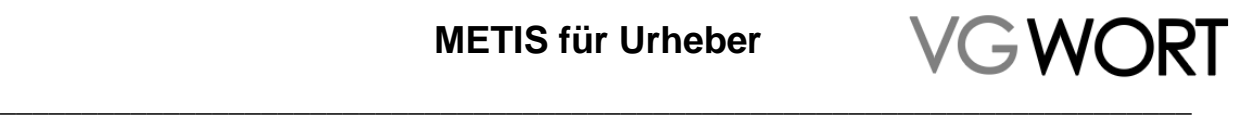

#### **Warum kann ich eine abgewiesene Meldung zu einer Zählmarke nicht erneut einreichen?**

Bei der Meldung zu Zählmarken gibt es Fehler, die von einer Verteilung entweder in der gemeldeten Form oder grundsätzlich ausschließen. Eine erneute Meldung kann in diesem Fall durch eine Korrektur der Zugriffszählung oder ein Abschalten der zur Meldung gehörenden Zählmarke unterbunden werden. Ist dies der Fall, wird darauf in der Nachricht zur Abweisung hingewiesen.

#### **Muss ich eine abgewiesene Meldung zu Zählmarken neu erstellen um sie zu korrigieren?**

Nein, man kann die bestehende Meldung auf zwei Arten bearbeiten. Sie können die Meldung unter "Nachrichten" aufrufen, "Bearbeiten" auswählen, die Meldung verbessern und erneut absenden. Auch über die Zählmarkenrecherche ist eine Meldungskorrektur möglich, da die vorherigen Eingaben der Meldung erhalten bleiben, wenn die Nachricht dazu NICHT gelöscht wird. Sie erstellen dann einfach eine "neue" Meldung, bei der alle Schritte mit den letzten Angaben befüllt sind und korrigieren nur das, was als falsch in der Abweisung angegeben wurde.

#### Was ist unter "Abweisung der Beteiligtenmeldung" zu verstehen?

Wird eine Meldung durch Sie oder eine/n weitere/n Urheber\*in verworfen, weil die Meldung nicht korrekt ist, dann geht die Meldung an den Verlag oder anderen Erstmelder zurück, damit dieser sie verbessern kann. Sie erhalten dazu eine Information. Ohne diese Information würden Sie nicht nachvollziehen können, was mit der Meldung passiert ist oder warum sie aus der Meldungssuche verschwunden ist und es dazu keine Ausschüttung gibt.

Kommt die Meldung wieder zurück, verschwindet die Nachricht wieder. Sind Sie weiter einer der Urheber\*innen dann finden Sie die Meldung unter den neuen Meldungsbestätigungen. Sind Sie nicht mehr als Urheber\*in genannt, verschwindet nur die Nachricht.

#### **Kann ich Nachrichten recherchieren, wenn ich die Meldung korrigiert oder die Nachricht gelöscht habe?**

Nein, aktuell ist das nicht möglich. Die Nachrichten sind entweder eine reine Mitteilung, warum etwas nicht vergütet werden kann oder fordern zu einer Korrektur auf. Der erste Fall ist nach dem Löschen der Nachricht erledigt und im zweiten Fall bleibt die korrigierte Meldung erhalten und ist unter "Meldungen suchen" wieder auffindbar.

# <span id="page-27-0"></span>**7. Zählmarken – Allgemeine Informationen**

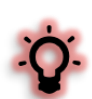

Um selbst Zählmarken in Ihre Internetseite einbauen zu können, benötigen Sie

- o Grundkenntnisse in HTML bzw. XHTML oder einen Helfer, der diese Kenntnisse besitzt.
- o Eine Möglichkeit, den Quellcode Ihrer Internetseite oder Ihres Blogs zu bearbeiten.
- o Für die Zählung von Dokumenten sind Grundkenntnisse in JavaScript erforderlich.

Der Quellcode besteht, vereinfacht gesagt, aus dem sichtbaren Inhalt der Internetseite und allen Anweisungen, die der Browser benötigt, um eine Internetseite mit allen Inhalten strukturiert anzuzeigen.

Wurde eine Internetseite nicht selbst programmiert, ist der Quellcode einer Internetseite in der Regel nicht direkt zugänglich. Dies gilt für nahezu alle Homepage- und Blog-Anbieter zumindest für die kostenlose Variante ihrer Systeme. Zudem ist es heute möglich, selbst aufwendige Seiten einfach einzurichten, ohne jemals direkt in den Quellcode einzugreifen bzw. ohne überhaupt zu wissen, dass der Quellcode die Grundlage der Seite ist, die man gerade selbst erstellt hat.

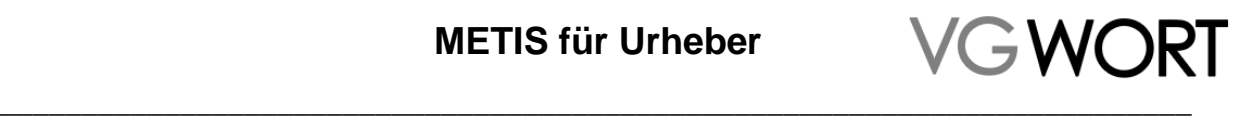

Für manche Plattformen (z.B. Wordpress) bieten technisch versierte Urheber bereits sog. Plugins an, die auch ohne weitere Programmierkenntnisse genutzt werden können. Soweit bekannt funktionieren diese Erweiterungen jedenfalls dann, wenn sie korrekt verwendet werden. Allerdings wurde keine dieser Erweiterungen direkt von der VG WORT überprüft und es kann von Seiten der VG WORT auch keine Verantwortung für Fehler übernommen werden, die sich durch die Verwendung dieser Erweiterungen ergeben.

Die VG WORT bietet für Nutzer von Wordpress seit Februar 2023 ein eigenes Plugin für METIS an. Es ist unter dem Namen VG WORT METIS zu finden. Der Vorteil dieses Plugins ist, dass es direkt über einen sog. Api-Key mit Ihrem Account unseres Meldesystems kommuniziert. Darum sind z.B. Angaben dazu, ob ein Text meldefähig ist mit den Angaben im Meldesystem identisch. Es werden von uns auch alle eventuellen Änderungen, die sich auf die Meldefähigkeit von Texten auswirken, eingepflegt, so dass Sie hier immer auf dem aktuellen Stand sind.

Im ersten Schritt deckt das Plugin nur den Fall einer Person ab, die eigene Texte auf einer eigenen Wordpress Seite veröffentlicht. Der Einbau von Zählmarken anderer Personen ist jedoch möglich. Die Umsetzung für die Verwendung von Zusatzfunktionen und für kleinere Verlage folgen sukzessive. Weitere Infos finden Sie im Plugin selbst und im Kapitel zur Anbindung an das Meldesystem.

### <span id="page-28-0"></span>**7.1. Zählmarke - Einführung**

Das Bestellen, Einbauen und Verwalten von Zählmarken setzt voraus, dass man weiß, was eigentlich eine "Zählmarke" ist. Wenn Sie einen Helfer für den Einbau benötigen, können Sie mit diesem Kapitel beginnen, damit er eine sichere Auskunft darüber geben kann, ob der Einbau bei Ihrer Seite möglich ist.

Eine Zählmarke ist ein einfaches, winziges Bild, das auf einem bestimmten Server liegt und einen einmaligen Code zur Identifizierung enthält.

Mehr braucht es nicht, um Zugriffe sehr genau zu ermitteln. Denn mit diesem kleinen, individuellen Bild macht man sich ein paar Grundlagen des Internets zunutze.

Eine Internetseite besteht aus einem Quellcode, der neben dem angezeigten Text auch Informationen enthält, wie die Seite aussehen soll, welche Bilder wo angezeigt werden sollen und wie auf bestimmte Vorgänge (z.B. das Anklicken eines Buttons) reagiert werden muss. Und da im Internet Geschwindigkeit wichtig ist, sind die meisten Bestandteile der Seite nicht direkt in diesem Quellcode gespeichert, sondern werden von kleinen Befehlen im Quellcode erst aufgerufen, wenn sie benötigt werden.

Diese Bestandteile können z.B. Bilder, Filme oder andere Dateien sein. Wo sich diese aufgerufenen Dateien tatsächlich befinden, ist variabel und kann beim Erstellen der Internetseite frei gewählt werden. Theoretisch kann eine solche Datei sich an jeder Stelle befinden, die über einen Internetzugang erreichbar ist.

Dies macht man sich für die Zählung zunutze. Denn die "Bilder", die für die Zählung verwendet werden, liegen auf ganz bestimmten Servern. Ruft jemand eine Internetseite mit solch einem Bild auf, wird das individuelle "Zählbild" von einem dieser Server zusammen mit allen anderen Daten der Internetseite geladen.

Und was bringt das? Das Laden einer Internetseite ruft nicht nur Daten ab, um damit die Seite aufzubauen und dem Nutzer anzeigen zu können, es werden vom Nutzer auch Daten gesendet. Der oder die Server, von denen die Daten für eine Internetseite kommen, müssen ja wissen, wohin die Datenpakete geliefert werden sollen. Es ist - vereinfacht gesagt - wie beim klassischen Postversand: ohne Adresse kommt nichts an und ohne Angabe des Absenders gibt es keine Rückantwort.

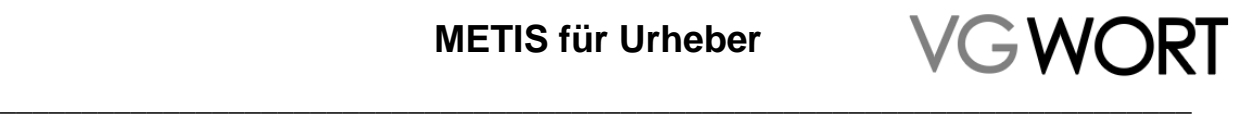

Diese Daten werden an alle Server weitergegeben, auf denen sich Teile der Internetseite befinden, die in Ihrem Browser angezeigt werden soll. Also auch an den Server mit dem kleinen Zählbild. Auf dieser Basis können dann die paar relevanten Parameter erkannt und der erfolgte Zugriff kann zur jeweiligen Zählmarke gespeichert werden.

Daraus ergibt sich auch, warum jeder Text einen eigenen, einmaligen Code für die Zählung benötigt. Nur so ist es möglich, alle Zugriffe auf einen bestimmten Text der richtigen Zählmarke zuzuordnen.

## <span id="page-29-0"></span>**7.2. Die Zählmarke im Detail**

Für alle Texte wird ein solches einfaches Zählbild benötigt. Für direkt auf der Seite sichtbare Texte, ist es wie ein Bild einzufügen, bei Dokumenten muss das "Bild" in eine JavaScript Funktion eingebunden werden. Es wird "kopierfertig" ausgeliefert und kann einfach in den Quellcode oder die Funktion eingefügt werden (siehe Kapitel "Zählmarken einbauen").

Ein vollständiges Zählbild mit dem einmaligen Code besteht aus drei (hier farbig markierten) Bestandteilen:

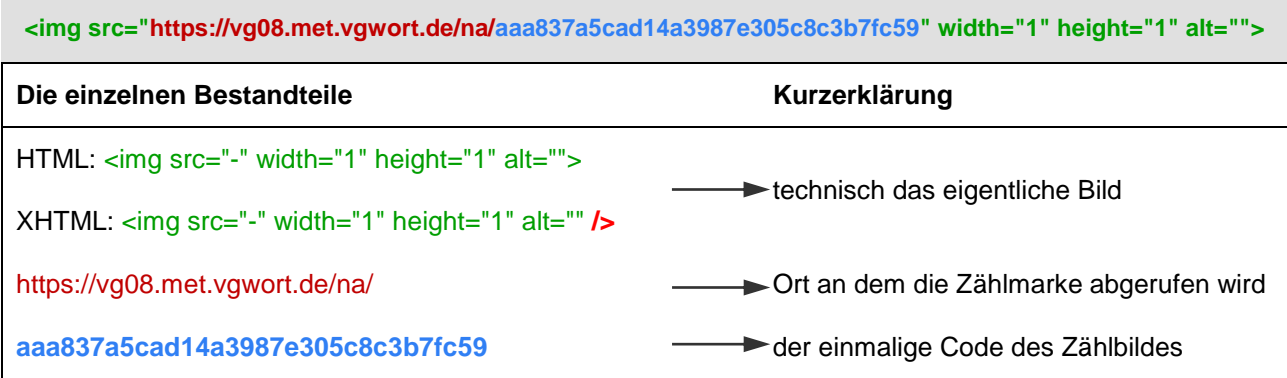

Die XHTML Variante kann man problemlos auch für HTML Dateien verwenden. Umgekehrt (also die HTML Variante in einer XHTML Datei) funktioniert es allerdings nicht! Falls Unsicherheit über den Aufbau einer Internetseite besteht, sollte das "Zählbild" angepasst und in der XHTML Variante verwendet werden.

# <span id="page-29-1"></span>**8. Zählmarken – Bestellen und Einbauen**

In der Bestellmaske haben Sie einen Überblick über alle Bestellungen der letzten Zeit. Sie sehen, wie viele Zählmarken Sie bereits bestellt haben, wie viele Sie in einem Jahr bestellen können und wann die letzte Bestellung stattgefunden hat.

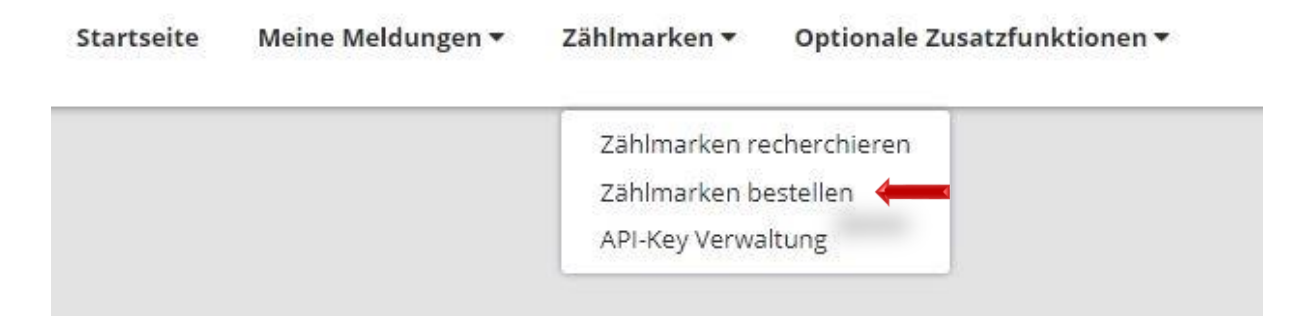

# **METIS für Urheber**

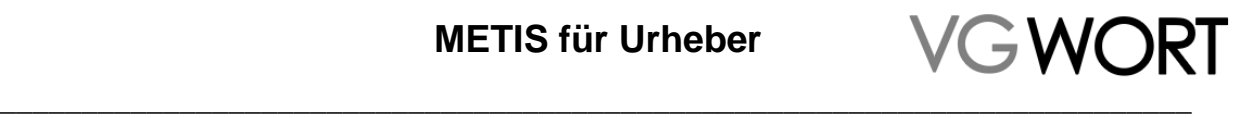

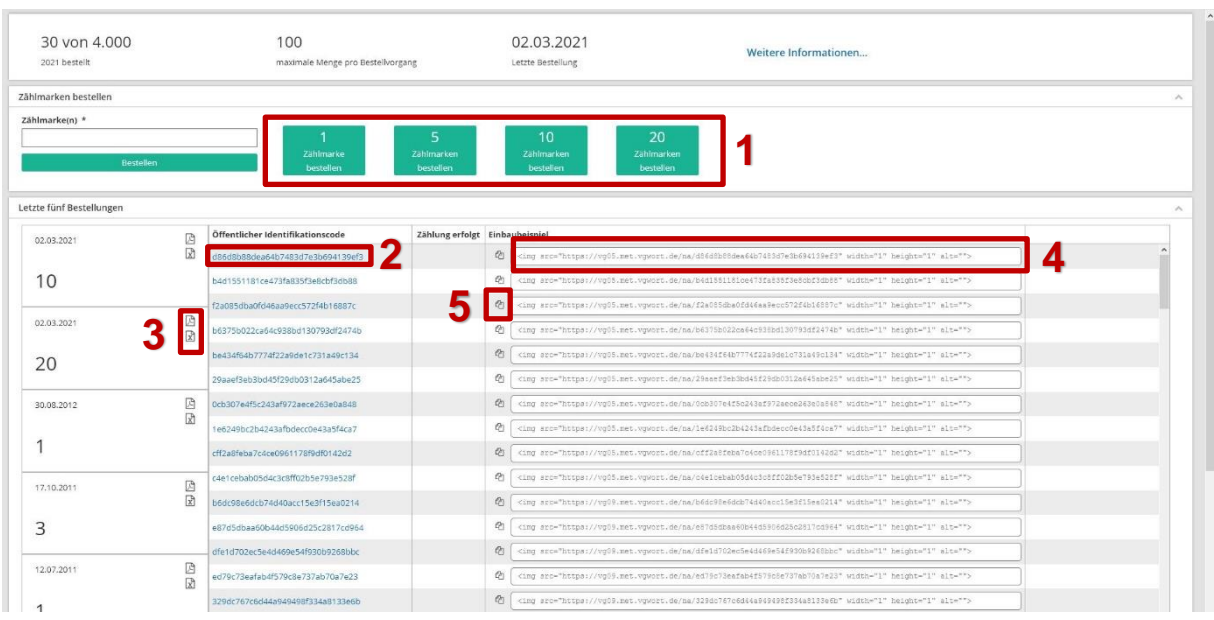

- zu 1. "Shortcuts" um mit einem Klick die angegebene Zählmarkenmenge zu bestellen. Wird eine andere Menge benötigt, dann ist das über das Feld links davon möglich.
- zu 2. Der öffentliche Identifikationscode, also das, was im Internet als Zählmarke eingebaut ist. Klickt man diesen an, erhält man eine Detailansicht, die auch die http Variante der Zählmarke enthält.

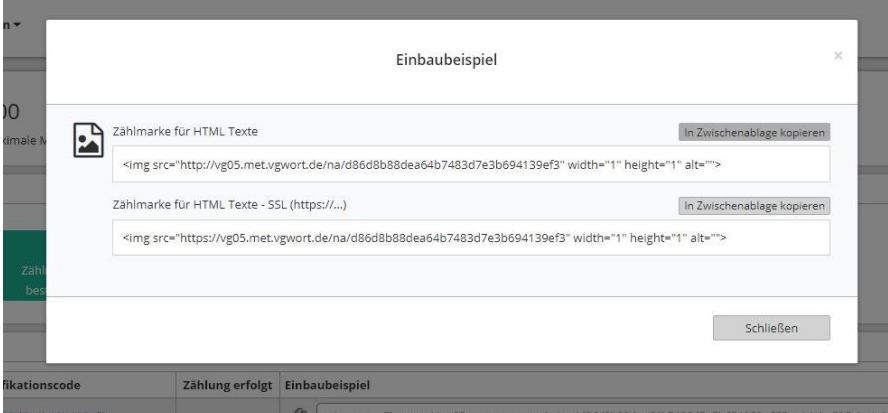

- zu 3. Die Möglichkeit, die Bestellung als PDF oder CSV Datei herunterzuladen.
- zu 4. Die vorkonfigurierte Zählmarke für die Zählung auf SSL Seiten.
- zu 5. Über diesen Button wird die Zählmarke aus der Ansicht in die Zwischenablage kopiert.

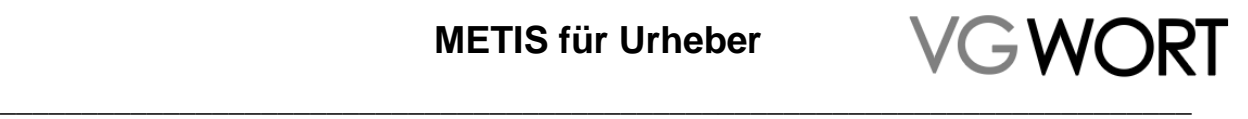

### <span id="page-31-0"></span>**8.1. Zählmarken einbauen**

Es ist an dieser Stelle leider nicht möglich, ein HTML oder XHTML Tutorial zu erstellen. Hier werden nur die Punkte aufgezeigt, die es einem Anwender, der schon über Grundkenntnisse verfügt, ermöglichen sollen, die Zählmarken korrekt einzubauen.

Die Zählmarken müssen im Quellcode (auch Quelltext) eingebaut werden. Der richtige Platz dafür ist der sog. Body der Internetseite, also der Bereich, in dem auch der sichtbare Text der Internetseite zu finden ist und der nach <br/> <br/>body> beginnt und mit </body> endet.

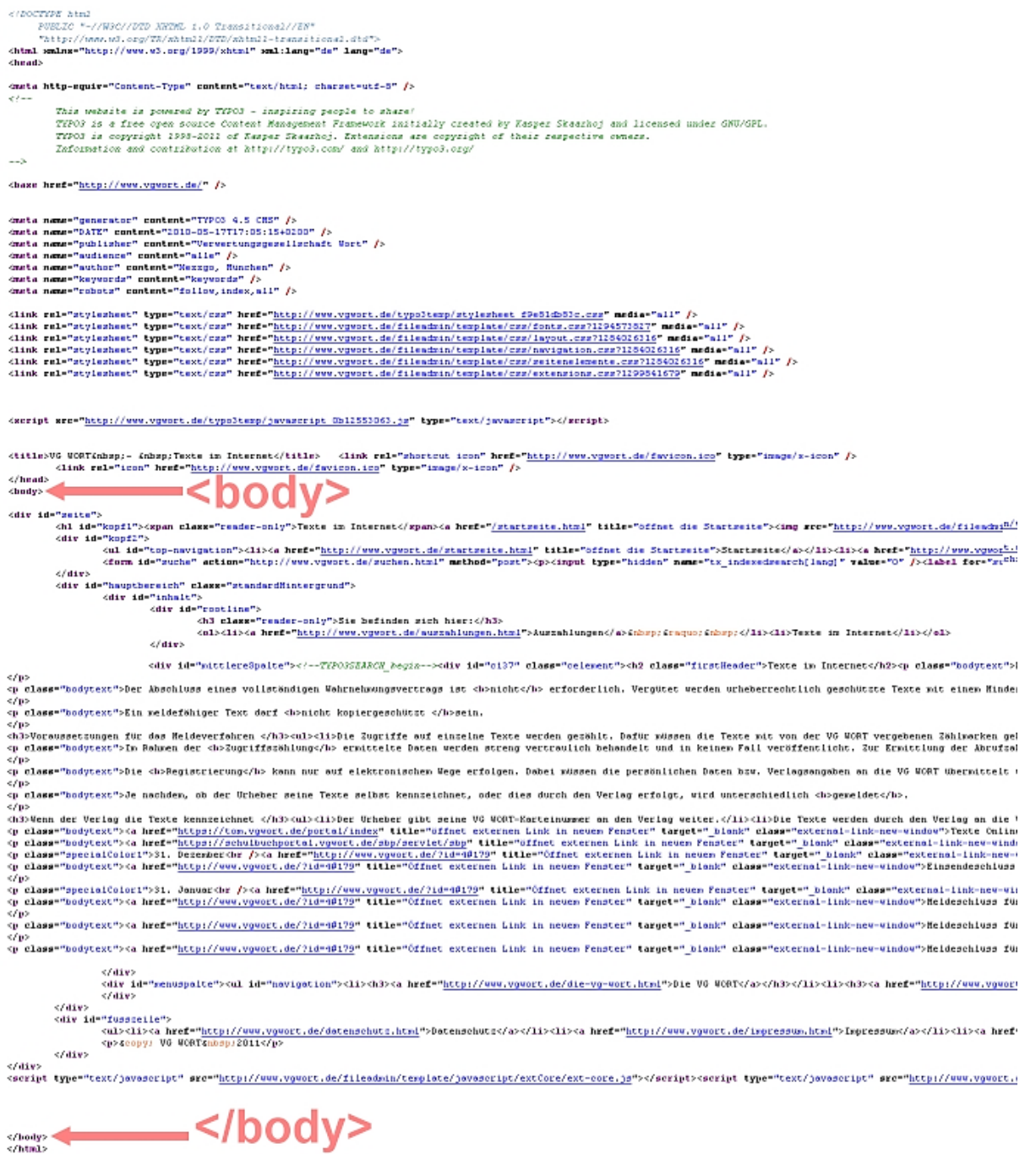

Bearbeitet man den Quellcode über einen Editor bzw. ein CMS, mit dem man nur im Textbereich Änderungen durchführen kann, greift das CMS direkt auf diesen Bereich zu. Da sich die meisten wichtigen Informationen zum Erscheinungsbild der Seite außerhalb dieses Bereiches befinden, kommt

Dokumentversion: 4.7 Seite 32 von 45

# **METIS für Urheber**

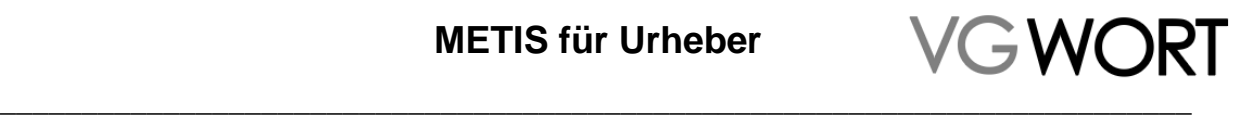

es häufig vor, dass für normale Anwender nur dieser Bereich zur Verfügung steht. Dann wird zwar <body> nicht angezeigt, aber sobald sich in dem Bearbeitungsfeld der Text befindet, der auf Ihrer Internetseite zu lesen ist, sind Sie an der richtigen Stelle.

Die technische Seite des Einbaus unterscheidet sich in diesem Fall nicht von den Regeln, die für ganz "normale" Bilder gelten. Die meisten Regeln, die beim Einbau beachtet werden müssen, beziehen sich auf den formal korrekten Einbau, der eine ausschüttungsrelevante Zählung potentiell meldefähiger Texte sicherstellen soll.

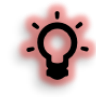

**Für alle Zählmarken gilt, dass in eine SSL verschlüsselte Seite (https://...) der Einbau nur in der https Variante erfolgen darf und in eine unverschlüsselte Seite (http://...) in der http Variante erfolgen muss. Werden die Varianten vertauscht, funktioniert die Zählung nicht mehr korrekt!**

#### <span id="page-32-0"></span>**8.1.1. Technisches zur Zählmarke für direkt auf einer Seite lesbare Texte**

In den meisten Fällen kann man die Zählmarke einfach so, wie sie in der Bestellmaske zu sehen ist, inklusive der Klammern kopieren und in den Quellcode einfügen. Es kann aber notwendig sein, die Zählmarke bestimmten Bedürfnissen anzupassen. Darum ist es wichtig zu wissen, welche Teile angepasst werden dürfen und welche zwingend so bleiben müssen, wie sie ausgeliefert wurden.

Was verändert werden kann und was nicht, wird am folgenden Beispiel erläutert:

<img src="https://vg08.met.vgwort.de/na/aaa837a5cad14a3987e305c8c3b7fc59" width="1" height="1" alt="">

- **aaa837a5cad14a3987e305c8c3b7fc59** ist in diesem Beispiel der individuelle Code (Öffentlicher Identifikationscode). Er darf nicht verändert, verkürzt oder mit Zusätzen versehen werden. Die Server, auf denen die Zählungen eingehen, sind so eingestellt, dass sie nur Zählungen von ihnen bekannten Zählmarken akzeptieren. Zugriffe auf unbekannte Zählmarken werden ignoriert.
- **https://vg08.met.vgwort.de/na/** ist der Name des Servers, auf dem die Zählungen einlaufen, sowie eine zusätzliche Erweiterung /na/, die nicht verändert oder weggelassen werden darf. Aktuell sind die Servernamen vg00 bis vg09 in Gebrauch. Davon werden vg01, vg02, vg04-vg09 zufällig an die ausgelieferten Zählmarken vergeben. Wer die Zählmarken als Ganzes in einen Quellcode einfügt, muss daran auch nichts verändern. Wer über ein Plug-in die Zählmarke ohne den Code fest hinterlegen muss, der kann einfach eine beliebige der gültigen Domänen (vg01 – vg09) fest hinterlegen. Die Servernamen vg00 und vg03 dürfen für neue Installationen nicht mehr verwendet werden. Da diese beiden Domänen sehr stark ausgelastet sind, sollten hier keine neuen Seiten mehr hinzukommen. Die Domäne ist zwar nach wie vor gültig, werden darum aber bei der Neuvergabe von Zählmarken nicht mehr berücksichtigt. Besteht bereits eine Installation, die auf diese Server verweist, kann diese natürlich beibehalten werden.
- **<img src="…" width="1" height="1" alt=""> ist** das eigentliche Bild, in das die Zählmarke eingebunden ist. Wird die Zählmarke in einem XHTML Quelltext verwendet, muss am Ende vor der Klammer ein Leerzeichen und ein Schrägstrich eingefügt werden …**"" />**. Bei den Zusätzen, die in der Standardversion die Breite, die Höhe und den Alternativtext des "Zählbildes" angeben, sind viele Anpassungen möglich. Da das Bild in diesem Fall nicht angezeigt werden soll, kann es notwendig sein, alle Parameter zu entfernen, die Ziffer 1 durch eine 0 zu ersetzen oder weitere Parameter hinzuzufügen. Alle formal korrekten Parameter für Bilder können auch für dieses "Zählbild" verwendet werden (das gilt jedoch nicht für Parameter, die das Laden eines Bildes verhindern oder erschweren! Siehe "Hinweise zum korrekten Einbau von Zählmarken").

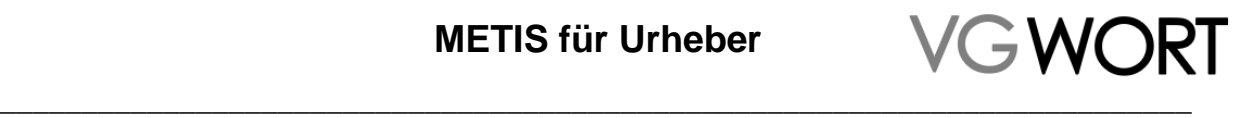

### <span id="page-33-0"></span>**8.1.2. Einbau für Dokumente mit Hilfe von JavaScript**

Die Zählung von Dokumenten setzt JavaScript Kenntnisse voraus. Es werden allerdings nur Zugriffe von Benutzern gezählt, die in Ihrem Browser JavaScript nicht explizit deaktiviert haben. Auch bei der Zählung eines Dokuments, wird das "Zählbild" der Basisvariante verwendet. Das "Zählbild" wird über JavaScript in die HTML Seite eingefügt und aufgerufen, sobald der PDF Link angeklickt wird.

Damit funktioniert der Aufruf des Dokuments auch, wenn der Zählserver ausfallen sollte, und zusätzlich ist die Zählmarke nicht im Link auf das Dokument sichtbar.

```
Einbaubeispiel HTML:
<html><head>
<script>
      function vgwPixelCall() {
      document.getElementById("div_vgwpixel").innerHTML="<img 
      src='https://vg08.met.vgwort.de/na/aaa837a5cad14a3987e305c8c3b7fc59'
      width='1' height='1' alt=''>";
      }
</script></head>
<body>
      <a href="https://www.ihreinternetseite.de/beispiel.pdf"
      target="_target" onclick="vgwPixelCall();">LINK-Name</a>
      <div id="div_vgwpixel"></div>
</body></html>
```
Für mehrere Dokumente auf der Seite muss man einfach die Funktion mehrfach mit verschiedenen Zählmarken und den jeweils passenden Dokumentenlinks in den Quellcode einfügen.

```
<html><head>
<script>
      function vgwPixelCall_pdf_eins() {
     document.getElementById("div_vgwpixel_pdf_eins").innerHTML="<img 
      src='https://vg08.met.vgwort.de/na/aaa837a5cad14a3987e305c8c3b7fc59'
     width='1' height='1' alt=''>";
      }
      function vgwPixelCall_pdf_zwei() {
     document.getElementById("div_vgwpixel_pdf_zwei").innerHTML="<img 
      src='https://vg08.met.vgwort.de/na/bbb837a5cad14a3987e305c8c3b79999'
      width='1' height='1' alt=''>";
      }
</script>
</head>
<body>
```
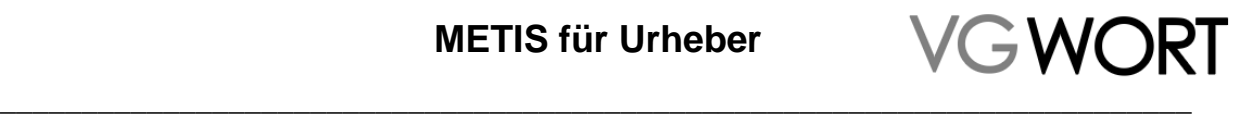

```
<a href="https://www.ihreinternetseite.de/beispiel.pdf" 
target=" target" onclick="vgwPixelCall pdf eins();">LINK-Name des
ersten PDFs</a>
<div id="div_vgwpixel_pdf_eins"></div>
<a href="https://www.ihreinternetseite.de/beispiel_zwei.pdf" 
target=" target" onclick="vgwPixelCall pdf zwei();">LINK-Name des
zweiten PDFs</a>
<div id="div_vgwpixel_pdf_zwei"></div>
```
</body>

#### $\langle$ /html>

Die Funktion an sich wird dabei nicht verändert. Wenn die Angaben zu den Dokumentenlinks und die Zählmarke korrekt eingefügt wurden, wird alles richtig zugeordnet, auch wenn die Funktion in einem Quellcode mehrfach enthalten ist.

### <span id="page-34-0"></span>**8.2. FAQs zum Einbau von Zählmarken**

Um im auf die Zählung folgenden Jahr eine Meldung erstellen zu können, muss die Zählmarke nicht nur technisch korrekt eingebaut werden. Es gibt auch ein paar Punkte, die beim Einbau formal zu beachten sind, damit wirklich alle Zugriffe gezählt werden, die auf einen Text erfolgen bzw. damit es bei einer möglichen Meldung eines Textes keine unangenehmen Überraschungen gibt:

#### **Wie viele Zählmarken benötige ich für meine Texte?**

Jeder Text erhält eine eigene Zählmarke. Das ist unabhängig davon, ob auf einer Seite ein Text einsteht, oder mehrere Texte. Es gilt immer die Regel "ein Text = eine eigene Zählmarke".

#### **Kann ich eine bereits eingebaute Zählmarke auch für einen anderen Text verwenden?**

Nein, nach erfolgtem Einbau ist die Zuordnung von der Zählmarke zum Text verbindlich vollzogen. Der Text behält danach "seine" Zählmarke, solange er online bleibt.

#### **Was ist bei sog. "Teasern", also kurzen Textteilen auf einer Start- oder Übersichtsseite zu beachten?**

Seiten, die nur kurze "Teaser" enthalten, also in der Regel den Textanfang mit einem Link auf den Volltext, sind von der Zählung ausgenommen. Da manche Systeme diese Seiten automatisch erstellen, ist beim Einbau der Zählmarken darauf zu achten, dass sie nicht aus Versehen auf diese Seiten rutschen. In der Regel ist hier ein Einbau am Ende des Textes der beste Weg, um den Fehler zu verhindern. Zur Sicherheit sollte man aber immer kontrollieren, ob wirklich keine Zählmarken auf solchen Seiten eingebunden sind.

Es gibt PlugIns, die automatisch Seitenverweise erstellen und auf anderen Seiten anzeigen ("Meist besuchte Seiten" etc.). Diese Seitenverweise werden automatisch mit Bildern versehen, wenn diese Funktion ausgewählt ist. Hier hat sich schon öfters gezeigt, dass dabei auch die Zählmarke automatisch übernommen wird (sie ist technisch gesehen ja ein Bild), sofern sie das erste oder einzige "Bild" auf der Seite ist, zu der ein Verweis erstellt wird. Dieses Problem kann im Backend eines CMS leider nicht erkannt werden. Man muss dazu die veröffentlichte Fassung der Seite kontrollieren und gegebenenfalls Änderungen an den Einstellungen vornehmen. Werden die Zählmarken aus Versehen übernommen, wird die Zählung verfälscht und im schlimmsten Fall muss bei der Prüfung der eingereichten Meldung die ganze Zählmarke deaktiviert werden, da sich der Fehler nicht mehr reparieren lässt.

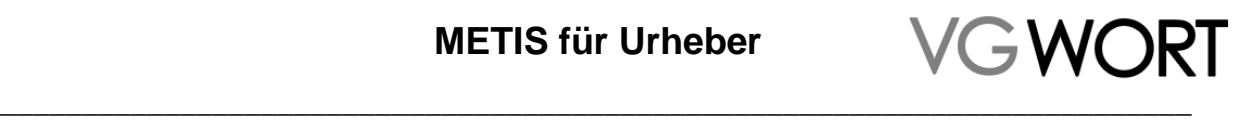

#### **Wie muss das Referrer-Metatag für eine korrekte Zählung eingestellt werden?**

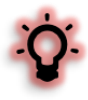

Bestimmte Einstellungen im Quellcode können dazu führen, dass Zählungen nicht mehr zugeordnet werden können, wenn die Meldungen eingehen. Es sieht dann so aus, als wären die Zählungen zu einem Text falsch (z.B. nur über eine Startseite ohne den eigentlichen Text) erfolgt. Das kann dazu führen, dass diese Zählungen gestrichen werden und der Mindestzugriff nicht mehr gegeben ist. Aktuell sehen Sie diesen Fehler, erst dann, wenn Sie eine Meldung zu einem Text erstellen können und keine oder eine falschen URL im Meldesystem ausgegeben wird.

Um solche Probleme zu vermeiden, müssen Sie darauf achten, wie das Referrer-Metatag im Quellcode Ihrer Seite eingestellt ist.

#### Die Zeile

<meta name="referrer" content="origin"> oder die neue Google Standardeinstellung <meta name="referrer" content="strict-origin-when-cross-origin">

sorgt z.B. dafür, dass eine Seite, die *https://www.beispiel.de/mein\_text.html* heißt, nur *https://www.beispiel.de* sendet. Damit lassen sich dann die Zugriffe nicht mehr der richtigen Seite zuordnen.

Bei weiteren Einstellungen wird das Senden der Daten vollständig unterdrückt. Auch dies kann dazu führen, dass Zählungen nicht anerkannt werden, wenn weitere Faktoren darauf hindeuten, dass die Zählungen nicht korrekt sein könnten.

Nur mit den Einstellungen <meta name="referrer" content="unsafe-url"> oder <meta name="referrer" content="no-referrer-when-downgrade"> kann man auf gezählten Seiten sicher sein, dass keine Meldungen wegen nicht nachvollziehbarer Zugriffszählungen abgewiesen werden.

Ein zusammenhängender Text kann sich auf verschiedene URLs verteilen. In diesem Fall bekommt jede URL, die einen Teil des Textes enthält, die gleiche Zählmarke. Dies gilt nicht für Teaser, also Textanfänge, die z.B. auf einer Startseite stehen und mit einem Link auf den Volltext versehen werden.

#### **Kann ich für meine ganze Internetseite eine einzige Zählmarke verwenden?**

In aller Regel, nein. Nur wenn sich nur ein einziger Text auf der ganze Seite befindet, also z.B. die Seite den Text eines Romans enthält, ist eine Zählung über eine Zählmarke korrekt. In allen anderen Fällen, ist dies nicht der Fall und führt dazu, dass am Ende keine korrekte Meldung erfolgen kann.

#### **Was genau ist EIN Text?**

Ein Text kann ein Zeitschriftenartikel, ein Blogbeitrag, ein Gedicht, ein Roman, ein Fachbuch, ein Kommentar oder ein beliebig anderer, in sich geschlossener Text sein.

Dabei spielt es keine Rolle, ob der ganze Text auf einer URL zu finden ist, sich über viele Seiten erstreckt oder ob auf einer Seite / URL viele Texte stehen. Die Regel "ein Text – eine Zählmarke" führt einfach zu unterschiedlichen Einbauvarianten.

- o Ist die Anzahl der URLs einer Seite und die Anzahl der Texte identisch, es gibt also pro URL immer nur einen in sich geschlossenen Text, dann ist auch pro URL immer eine andere Zählmarke einzubauen.
- o Bei einem langen Text, der sich über viele Unterseiten erstreckt, erhält jede Textseite die gleiche Zählmarken.

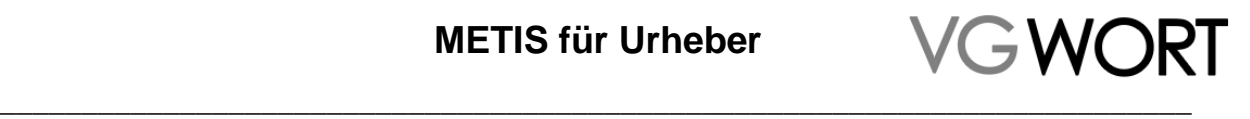

o Bei vielen Texten – z.B. Gedichten – auf einer URL, erhält jeder Text, jedes Gedicht, seine eigene Zählmarke. Auf der Seite / URL sind dann so viele Zählmarken eingebaut wie es Texte gibt. Bitte beachten Sie hierzu die Anmerkung zur Verwendung von Lazy load in diesem Kapitel für Seiten mit vielen Texten!

#### **Kann ich meine Texte aktualisieren?**

Änderungen an einem gezählten Text sind unproblematisch. Solange der Text nicht durch einen anderen ersetzt wird, behält er die ihm bereits zugeordnete Zählmarke.

#### **Haben Zählmarken ein Verfallsdatum?**

Zählmarken haben kein Verfallsdatum. Einmal bestellte Zählmarken behalten ihre Gültigkeit.

#### **Welche Variante (http oder https) muss ich auf meiner Seite einbauen?**

Für alle Zählmarken gilt, dass in eine SSL verschlüsselte Seite (https://...) der Einbau nur in der https Variante erfolgen darf und in eine unverschlüsselte Seite (http://...) in der http Variante erfolgen muss. **Werden die Varianten vertauscht, funktioniert die Zählung nicht mehr korrekt!**

#### **Auf meiner Seite sind SSL Zählmarken noch mit SSL-vg03 eingebaut, was tun?**

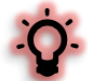

Die bis Mitte 2018 geltende Variante für den Einbau in SSL Seiten – [https://ssl-vg03.met.vgwort.de](https://ssl-vg03.met.vgwort.de/) – kann auch nach der Umstellung weiter verwendet werden. Wer jedoch erstmals Zählmarken in eine SSL Seite einbaut, der verwendet bitte die neue, einfache Variante, die für alle Zähldomänen einsetzbar ist und sich nur durch das s nach dem http von der Variante für unverschlüsselte Seiten unterscheidet. Beide Varianten können parallel betrieben werden, so dass es möglich ist, die bisherigen Zählmarken ohne Veränderung zu belassen und neue Zählmarken in der vereinfachten Variante zu verwenden.

#### **Wie baue ich meine Zählmarken von http auf https um?**

Es reicht aus, den Buchstaben s einzufügen, also aus *<img src="http://vg05.met.vgwort.de/na/<Öffentlicher Identifikationscode>" width="1" height="1" alt="">* einfach ein *<img src="https://vg05.met.vgwort.de/na/<Öffentlicher Identifikationscode>" width="1" height="1" alt="">* zu machen.

Bitte tauschen Sie die Zählmarke selbst, also den Öffentlichen Identifikationscode nicht aus, da ansonsten die bisher erfolgten Zählungen verloren sind.

#### **In welchem Zeitraum wird gezählt?**

Die Zählung erfolgt fortlaufend innerhalb des Kalenderjahres. Unabhängig vom Einstiegsdatum endet sie am 31. Dezember und beginnt im darauffolgenden Jahr wieder bei null.

#### **Wann beginnt die Zählung?**

Die Zählung beginnt mit dem Einbau der Zählmarke und dem ersten Zugriff aus Deutschland darauf.

#### **Wie kann ich kontrollieren, ob die Zählmarke korrekt eingebaut wurde?**

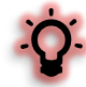

Die Information über den erfolgten Start der Zählung muss erst aggregiert und in die Systeme der VG WORT übertragen werden. Darum vergehen vom tatsächlichen Start der Zählung bis zur Anzeige der Information in T.O.M. ca. vier Tage. Sie finden die Information unter "Zählmarken recherchieren".

#### **Wer kann zu meinen Zählmarken Meldungen erstellen oder Informationen abrufen?**

Dokumentversion: 4.7 Seite 37 von 45

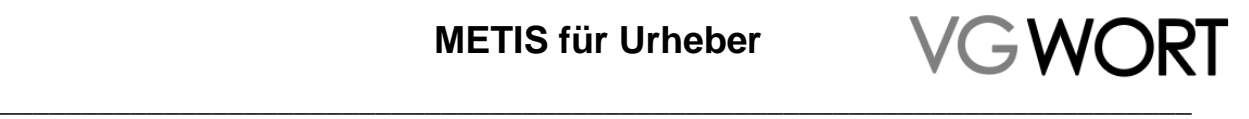

Recherchen und eine spätere Meldung können nur zu den Zählmarken erfolgen, die aus dem T.O.M. Account stammen, in dem Recherche und Meldung erfolgen sollen.

#### **Was ist, wenn auf meiner Seite auch Texte einstehen, die nicht von mir stammen?**

Zählmarken, die Sie in Ihrem T.O.M. Account bestellen, können nur für Texte verwendet werden, bei denen Sie auch als Autor\*in und/oder Übersetzer\*in beteiligt sind. Texte von fremden Urheber\*innen, auch wenn diese auf Ihrer eigenen Homepage einstehen, können nicht mit diesen Zählmarken versehen und später gemeldet werden. Hier ist nur der Einbau einer Zählmarke möglich, die Sie von der anderen Person aus seinem/ihrem T.O.M. Account geliefert wurde.

Nur wer die Arbeit für andere Urheber\*innen komplett übernehmen will, also den Einbau von Zählmarken UND die spätere Meldung der Texte kann dies über optionale Zusatzfunktionen machen, die separat beantragt werden müssen (siehe Kapitel zu den Optionalen Zusatzfunktionen).

#### **Ich habe eine Zählmarke in einen Text eingebaut, der nicht von mir stammt. Was tun?**

Eine Meldung ist nur über optionalen Zusatzfunktionen möglich. Siehe dazu das entsprechende Kapitel.

Ich verwende auf meiner Seite für Bilder die Funktion "Lazy Load". Hat das Auswirkungen **auf die Zählung?**

Diese Funktion ist in bestimmten Fällen hoch problematisch und in anderen Fällen wiederum zwingend erforderlich.

Die Verwendung von "Lazy Load" ist immer zu vermeiden, wenn sich auf einer URL nur ein Text oder nur ein Teil eines mehrseitigen Textes befindet. Hier führt die Funktion dazu, dass die Zählmarken erst geladen werden, wenn die Stelle mit der Zählmarke im Browser angezeigt wird. Insbesondere wenn die Zählmarke am Ende der Seite oder des Textes eingebaut wird, sorgt die Funktion dafür, dass unser Zählbild nur geladen wird, wenn der Leser auch an der Stelle ankommt, also z.B. bis ganz ans Ende der Seite oder des Textes scrollt. Erreicht er die Stelle nicht, weil die Zählmarke z.B. erst unterhalb der Seite und nach Werbeeinblendungen oder Kommentaren eingebaut ist, dann wird das Bild auch nicht vom Zählserver abgerufen und es erfolgt somit auch **KEINE** Zählung.

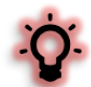

Anders sieht es hingegen aus, wenn sich **viele Texte auf einer Seite** befinden, oder weitere Texte automatisch eingeblendet werden, sobald ein Leser das Textende des ersten Textes erreicht hat. Da nicht automatisch davon ausgegangen werden kann, dass für Texte, die vom jeweiligen Nutzer nicht gesucht wurden, eine Kopierwahrscheinlichkeit haben, darf in diesen Fällen die Zählung nur erfolgen, wenn der Text tatsächlich ausgewählt wird. Dies kann mit Hilfe von Lazy load erreicht werden. Dazu baut man die jeweilige Zählmarke am besten immer ab der Mitte eines Textes ein, so dass einerseits sichergestellt ist, dass gezählt wird und andererseits dass nur eine Zählung erfolgt, wenn wirklich ein bestimmter Text angesehen wurde und damit die notwendige Kopierwahrscheinlichkeit gegeben ist.

 **Warum kann ich nicht mehr auf meine Dokumente zugreifen, deren Link mit einer Zählmarke versehen ist?**

**Die bis Mitte 2020 gültige Variante für die Zählung von Dokumenten über einen sog. Weiterleitungslink ist nicht mehr gültig.** Die Weiterleitung über den Zählserver in ein Dokument, auf einem anderen Server, entspricht nicht mehr den aktuellen Sicherheitsstandards und musste aus diesem Grund abgestellt werden. Eine Zählung von PDF oder ePub Dokumenten ist nur noch über die, oben beschriebene Einbauvariante mit JavaScript möglich.

Müssen bestehende Dokumentenzählungen umgestellt werden, so ist die Zählmarke aus dem bisherigen Link zu verwenden, so dass in der Zählung keine Lücken entstehen.

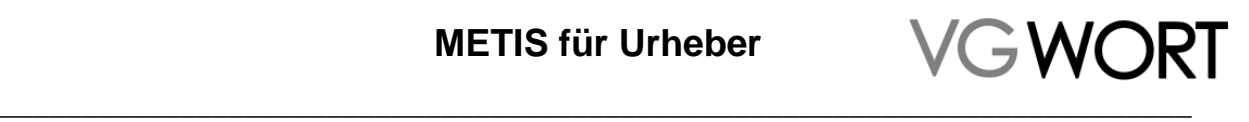

(hier ein Beispiel für die alte Variante:

<a href="https://vg08.met.vgwort.de/na/aaa837a5cad14a3987e305c8c3b7fc59?l=URL\_DES\_DOKUMENTS">LINK-NAME</a>

Um die Zählmarke aus dem Beispiel in die JavaScript Funktion einzubauen, muss man sie in ein IMG Tag verwandeln. Den farbig markierten Teil kopieren, also

https://vg08.met.vgwort.de/na/aaa837a5cad14a3987e305c8c3b7fc59 und ihn in ein IMG Tag einfügen: <img src="https://vg08.met.vgwort.de/na/aaa837a5cad14a3987e305c8c3b7fc59" width="1" height="1" alt="">)

#### **Welche Zugriffe auf die Zählmarken werden berücksichtigt?**

Es werden nur ausschließlich Zugriffe gezählt, die von in Deutschland befindlichen Rechnern aus auf einen Text erfolgen.

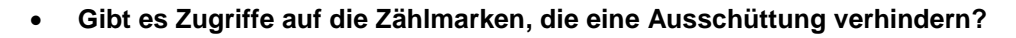

Zugriffe auf Texte, die mit VG WORT Zählmarken versehen sind müssen freiwillig, unentgeltlich und durch natürlichen Personen erfolgen. Mit "unentgeltlich" sind dabei nicht Kosten gemeint, die für den Kauf eines Textes entstehen, sondern es ist darunter zu verstehen, dass Nutzer nicht direkt oder indirekt dafür bezahlt werden dürfen, dass sie einen Text aufrufen. Nur so ist eine Kopierwahrscheinlichkeit gegeben, die ja die Grundlage für die Ausschüttung durch die VG WORT darstellt.

Dies hat zur Folge, dass vieles was im Internet zur Erhöhung der Zugriffsraten verwendet wird, nicht für Seiten mit Zählmarken der VG WORT angewendet werden darf. So ist der Erwerb von Zugriffen für Texte mit VG WORT Zählmarken verboten. Dies gilt sowohl für direkten Kauf, wie auch für die Nutzung sog. "Besuchertausch-Portale". Diverse Varianten von unverlangten Einblendungen von Texten samt Zählmarke zusätzlich zu einem aktiv angewählten Text fallen ebenfalls unter dieses Verbot. Identisches gilt für die "Steuerung" von Zugriffen über Einblendungen von Texten mit Zählmarken z.B. auf einer Startseite.

Die Angaben haben keinen Anspruch auf Vollständigkeit, aber es sollte damit klar geworden sein, dass jede aktive "Steuerung" der Zugriffe auf Texte mit Zählmarken der VG WORT Folgen haben kann. Diese Folgen können vom Ausschluss von der Verteilung bis zu einer Strafanzeige reichen, da die Manipulation der Zugriffszählung als Betrug anzusehen ist.

Ist man im Zweifel ob eine Maßnahme für Texte mit Zählmarken erlaubt ist, hilft entweder eine Nachfrage (an [metis.support@vgwort.de\)](mailto:metis.support@vgwort.de) um den Einzelfall abzuklären oder man sorgt dafür, dass die Texte nur ohne die Zählmarke in eine solche Maßnahme zur Zugriffssteigerung eingebunden werden. Die VG WORT kann und will Ihnen keine Vorschriften machen, wie Sie Zugriffe auf Ihre Texte erzielen, in denen sich keine Zählmarken der VG WORT befinden. Doch wenn es um Texte geht, mit denen Sie sich an der Ausschüttung der VG WORT beteiligen, gelten die genannten Einschränkungen.

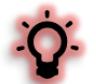

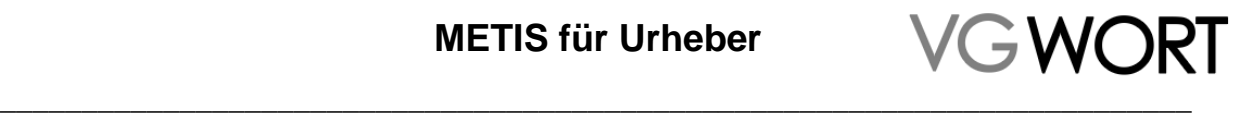

# <span id="page-39-0"></span>**9. Zählmarken – Recherchieren**

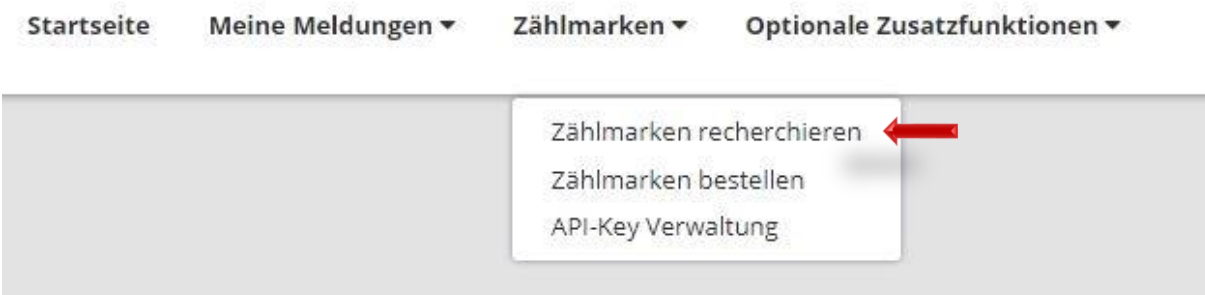

Die Recherche bietet einen Überblick über alle bestellten Zählmarken. Über diesen Ansicht ist auch ein Direkteinstieg in die Meldung zu eigenen Zählmarken möglich und die Kontrolle, ob alle Meldungen zu den Zählmarken erfolgt sind.

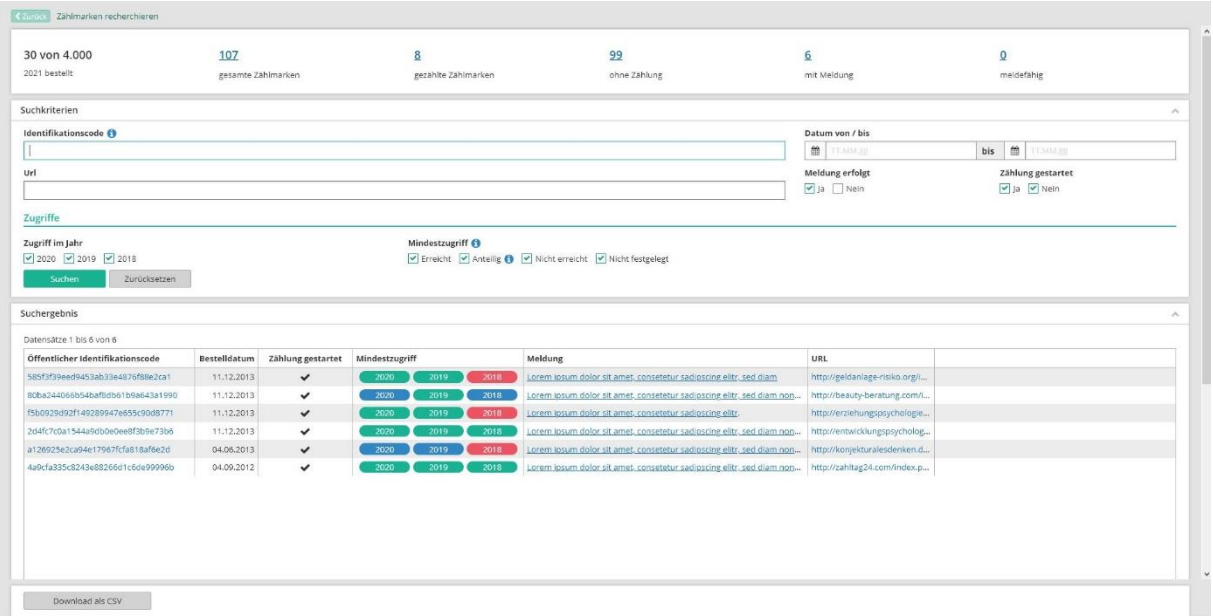

Oberhalb der Suche befinden sich Direktlinks zu den verschiedenen Gruppen von Zählmarken. Um die Zählmarken angezeigt zu bekommen, die zu diesen Direktlinks passen, muss man also nichts in der Suche auswählen, sondern nur den Link anklicken.

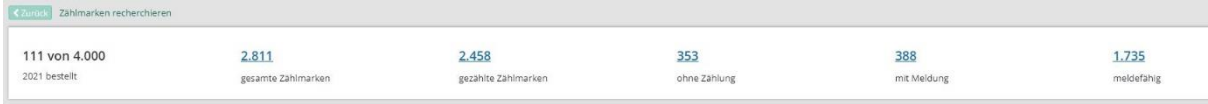

Im Suchergebnis sind dann die Informationen zu einer Zählmarke auf einen Blick zu sehen. Hier am Bespiel Zählmarken zu denen es bereits eine Meldung gibt. Fährt man mit der Maus über bestimmte Anzeigen, sieht man ein Kontextmenü, in dem die Bedeutung mit Text erklärt wird.

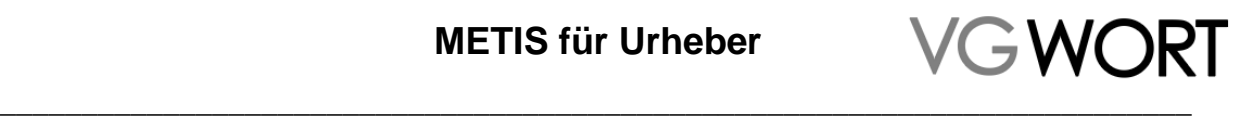

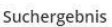

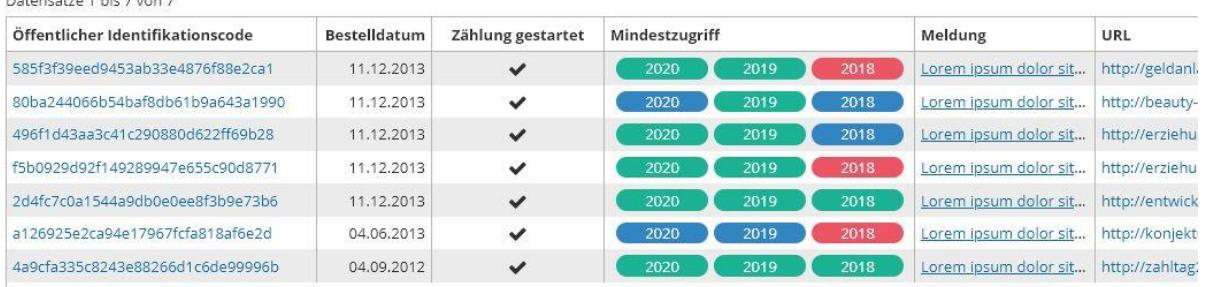

In der Spalte Mindestzugriff bedeutet grün, dass der Mindestzugriff im angegebenen Jahr erreicht wurde. Rot, dass dies nicht der Fall ist und blau, dass nur der Halbe (= Anteilige) Mindestzugriff erreicht wurde.

### <span id="page-40-0"></span>**9.1. FAQs zur Recherche von Zählmarken**

#### **Warum werden nur drei Jahre angezeigt?**

Angezeigt werden die Jahre, zu denen noch Meldungen oder Ausschüttungen erfolgen können. Vorjahre sind für die Anzeige nicht mehr relevant, da zu diesen Jahren keine Meldungen oder Ausschüttungen mehr erfolgen können, bzw. alles zu den Vorjahren bereits abgeschlossen ist.

#### **Warum kann ich zum laufenden Jahr nicht sehen, ob der Mindestzugriff erreicht ist?**

Der Mindestzugriff wird erst am Ende eines Kalenderjahres festgelegt. Die Information wird Ende des Jahres manuell im System eingepflegt und ist dann auch zu sehen.

#### **Warum finde ich keine Möglichkeit nach dem aktuellen Jahr zu suchen?**

Meldungen und Ausschüttungen erfolgen immer zum Vorjahr. Bis zum Meldeschluss (1. Juli) geht es also nur um die drei letzten Jahre. Ab dem Meldeschluss wird auch das laufende Jahr angezeigt, allerdings noch ohne Informationen zum Mindestzugriff.

#### **Kann ich sehen, wo ich die Zählmarke eingebaut ist?**

Ja, aktuell kann man das für die Zählmarken sehen, die den Mindestzugriff erreicht haben oder zu denen es schon eine Meldung gibt. In Zukunft werden diese Informationen voraussichtlich schon früher angezeigt werden können, aber aktuell ist das nur bei den Zählmarken ab Erreichen des anteiligen Mindestzugriffes der Fall.

#### **Die Anzeige der URL in der Recherche ist falsch. Wie kann ich das korrigieren?**

Ist noch keine Meldung vorhanden, dann wird die am meisten gezählte URL angezeigt. Ist diese in Ihren Augen nicht richtig, kann das auch an einem falschen Einbau der Zählmarke liegen. Dann sollten Sie die angezeigte URL überprüfen. Wenn sich herausstellt, dass ein Fehler vorliegt, ist unter Umständen leider keine Meldung möglich.

Liegt bereits eine Meldung vor, dann kontaktieren Sie bitte die VG WORT. Bitte via eMail über [metis.support@vgwort.de.](mailto:metis.support@vgwort.de) Geben Sie in der eMail die betroffene Zählmarke in kopierbarer Form (bitte keinen Screenshot schicken!) und die URL an, die Ihrer Ansicht nach korrekt ist.

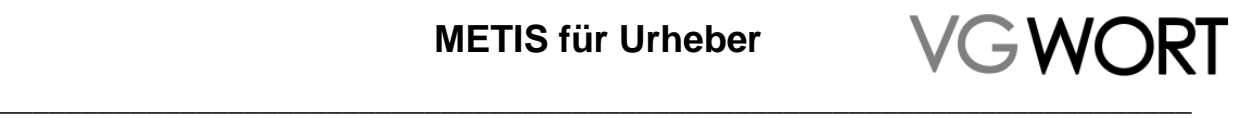

 **Es wird nur eine URL angezeigt, mein Text erstreckt sich aber über mehrere Seiten und dort ist die Zählmarke auch korrekt eingebaut.**

Es wird aktuell nur eine URL angezeigt. Wenn der Text sich über mehrere Seiten erstreckt und der Einbau auch korrekt erfolgt ist, dann müssen Sie bei der Meldung den Webbereich selbst vervollständigen.

# <span id="page-41-0"></span>**10. Anbindung an das** *VG WORT METIS* **Plugin**

Seit Februar 2023 gibt es ein von der VG WORT verwaltetes Plugin für Wordpress. Um das "VG WORT METIS"- Plugin mit dem Meldesystem zu verbinden, wird ein sog. Api-Key benötigt.

Über den untersten Menüpunkt des "Zählmarken" Menüs kann dieser Key erstellt und verwaltet werden.

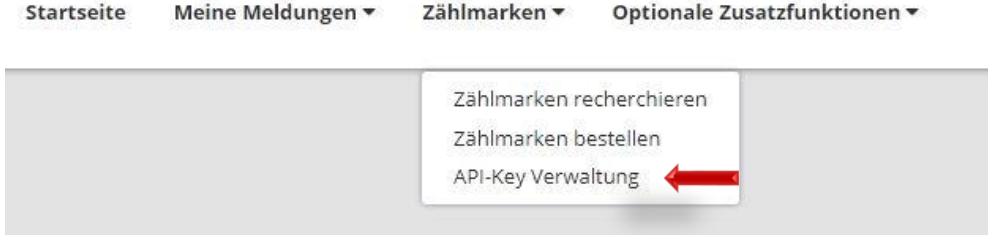

Wird die Funktion erstmalig aufgerufen, sieht es so aus:

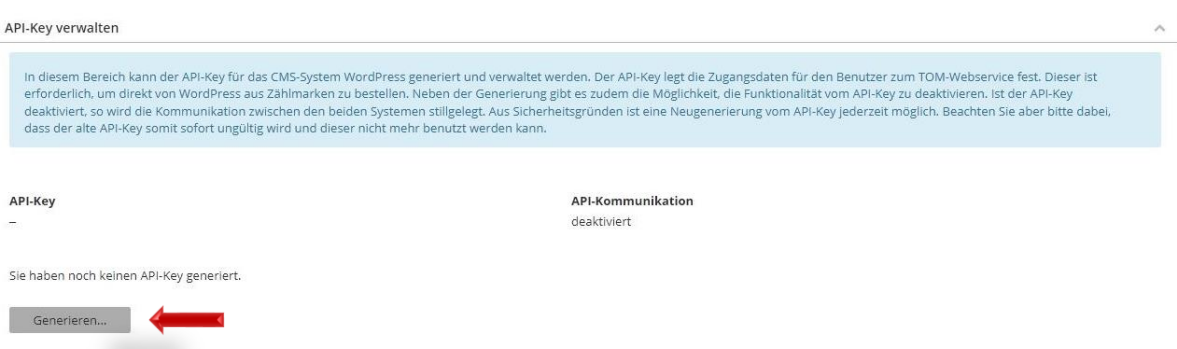

Durch einen Klick auf "Generieren" wird ein einmaliger Schlüssel erstellt.

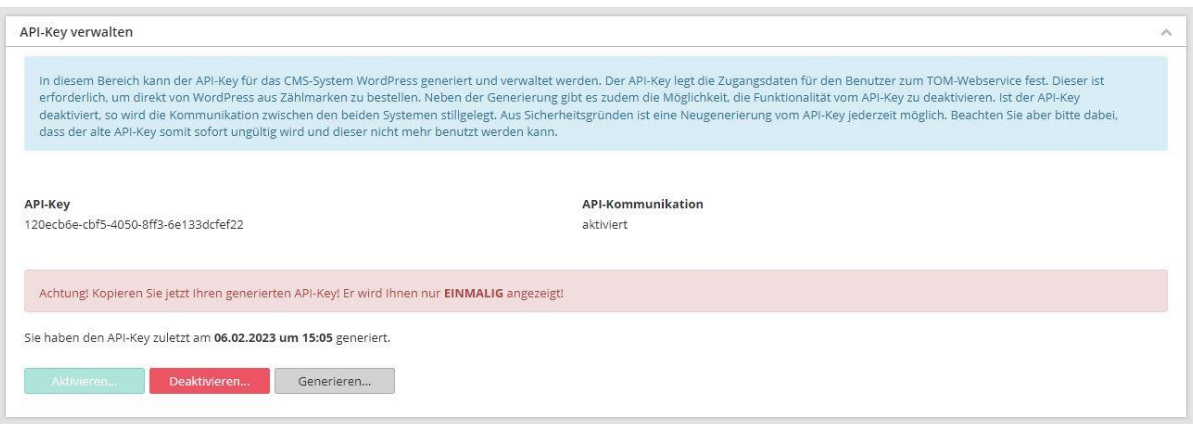

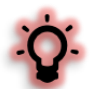

Der Key wird, nachdem er generiert wurde, nur einmal auf dem Bildschirm angezeigt! Danach ist er nicht mehr zu sehen. Sie müssen den Key also SOFORT kopieren und unter Einstellungen im Wordpress Plugin einfügen.

Dokumentversion: 4.7 Seite 42 von 45

Bearbeitungsstand: final

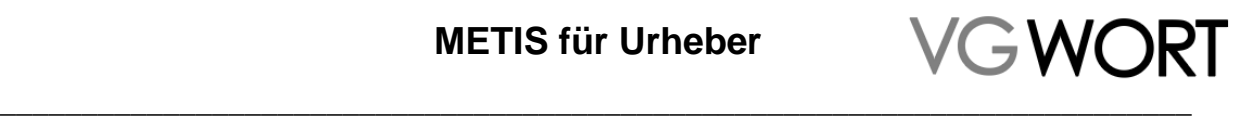

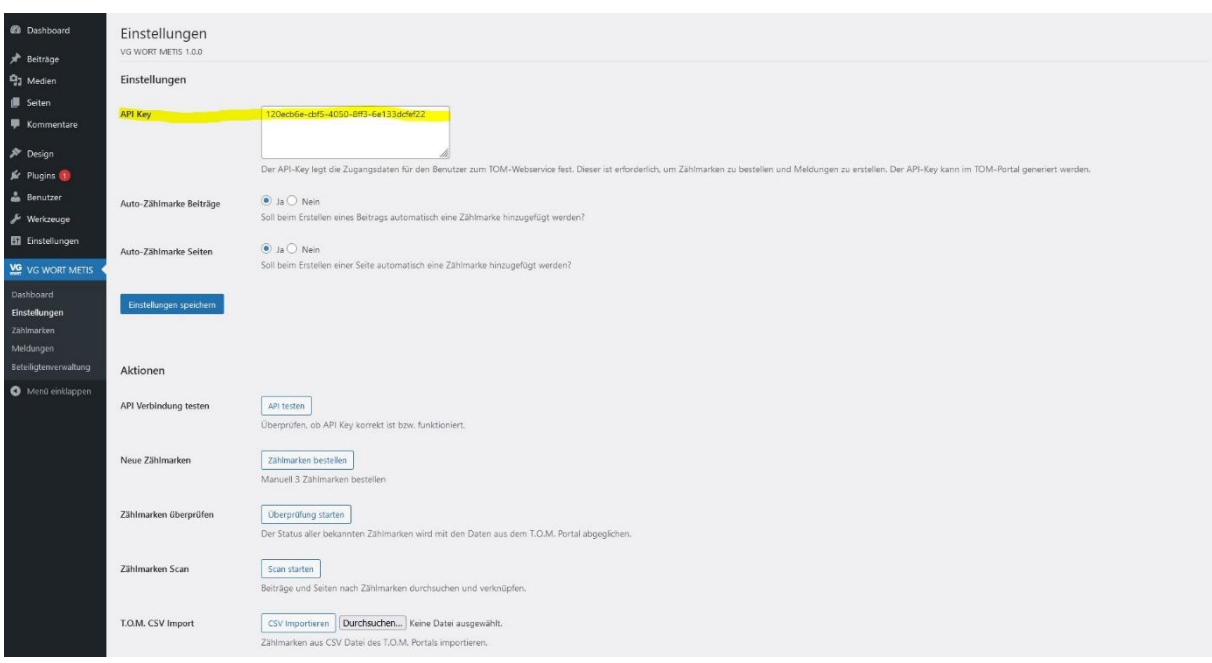

Der Key kann jederzeit im Meldesystem deaktiviert und erneut aktiviert werden. Es ist auch möglich jederzeit einen neuen Key zu generieren. Der alte verfällt mit sofortiger Wirkung. Darüber ist kein Zugriff mehr auf unser Meldesystem möglich. Dies kann z.B. erforderlich sein, wenn ein Key in die Hände Dritter gelangt ist oder Sie vergessen haben den Key direkt nach der Generierung zu kopieren.

Über den Key wird die Verbindung zum Meldesystem hergestellt. Dabei ist aber sichergestellt, dass nur Daten weitergegeben werden, die für die Funktion des Plugins erforderlich sind. Es ist also nicht möglich mit Hilfe des Keys Ihren Account unseres Meldesystems zu "öffnen" und weitere Informationen, wie Adress- oder Bankdaten zu erhalten.

Weitere Informationen zum Start und der Funktion des Plugins finden Sie im Plugin selbst z.B. im Dashboard.

# <span id="page-42-0"></span>**11. Optionale Zusatzfunktionen**

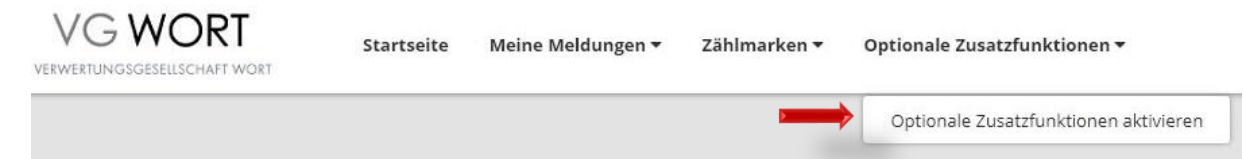

Hinter diesem Menüpunkt verbergen sich zusätzliche Funktionen, die bisher nur Verlagen zur Verfügung standen. Ein Urheber, der auf seiner eigenen Seite nur eigene Texte einstellt, benötigt diese Funktionen in aller Regel nicht.

Wenn Sie diese Funktionen benötigen, springen Sie mit dem Klick auf "Optionale Zusatzfunktionen aktivieren" in das bisherige System.

Diese Funktionen beinhalten die Möglichkeit

- 1. Texte auf der eigenen Seite, die nur von anderen verfasst wurden, mit einer Zählmarke aus dem eigenen Account zu versehen und danach für den/die andere/ Urheber\*in zu melden. Die Meldung muss dabei durch Sie erfolgen!
- 2. Mehr als 4.000 Zählmarken pro Jahr zu erhalten.

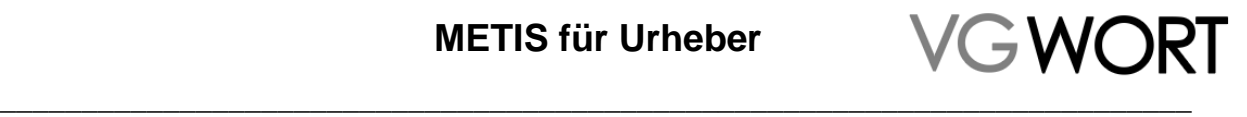

- 3. Technische Schnittstellen für die Automatisierung von Zählmarkenbestellung und Meldung zu nutzen.
- 4. Texte die auf der eigenen Seite hinter einer Bezahlschranke (Paywall) einstehen zu zählen und zu melden.

Bestimmte Einschränkungen bleiben aber bestehen. So ist eine Meldung zu Zählmarken, die den Mindestzugriff nicht erreicht haben, auch über diese Funktionen nicht möglich.

Und gerade wenn es nur um den Fall unter erstens in der obigen Aufzählung geht, sollten Sie sich vor der Anforderung im Klaren sein, dass Sie in diesem Fall auch die alleinige Verantwortung für die Meldungen aller Texte übernehmen. In diesem Fall wäre es eine Alternative in die Texte anderer Urheber\*innen auf Ihrer Seite deren Zählmarken anzufordern und einzubauen, da dann die Meldungen auch von diesen Urheber\*innen gemacht werden müssen.

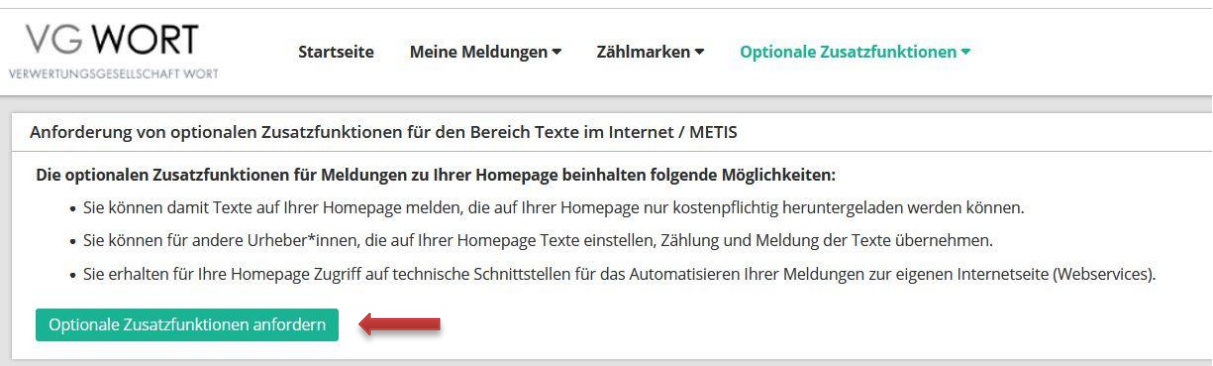

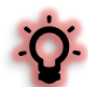

Die Aktivierung dieser Funktionen erfolgt nicht automatisch. Sie muss von der Verwaltung der VG WORT genehmigt werden. Eine Freischaltung der angeforderten Funktionen an Wochenenden oder Feiertagen ist daher ausgeschlossen. Wenn Sie die Funktion bewusst ausgewählt haben, weil Sie diese benötigen, beschleunigt es das Verfahren, wenn Sie parallel zur Anforderung eine Mail an [metis.support@vgwort.de](mailto:metis.support@vgwort.de) schicken, in der Sie kurz erklären für was Sie diese erweiterten Funktionen benötigen.

Wird die Nutzung der Funktionen genehmigt, erhalten Sie dazu eine separate Beschreibung an Ihre im Meldesystem gespeicherte eMailadresse.

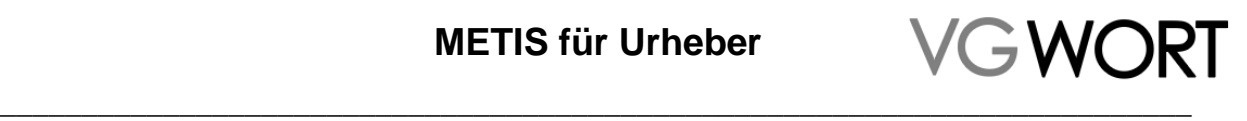

# <span id="page-44-0"></span>**12. Termine**

#### **Meldeschluss für Texte auf Seiten ohne Zählmarken / Sonderausschüttung:**

**Meldeschluss**: 31. Januar

Gemeldet werden können jeweils alle Texte einer betroffenen Internetseite, die im Meldejahr (das Jahr ist auf der Meldemaske zu finden) online waren.

#### **Reguläre Ausschüttung mit Zugriffszählung und Ausschüttung für Agenturautoren:**

 **Meldungsbeginn für Urheber\*innen zu Zählmarken:** zwischen Ende Dezember und Anfang Januar des auf die Zählung folgenden Jahres.

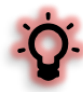

Es erfolgt eine einmalige, automatische Benachrichtigung im Januar (wenn alle Zähldaten zu einem Kalenderjahr vollständig vorliegen) an alle betroffenen Urheber. Die Nachricht kommt von [tom@vgwort.de.](mailto:tom@vgwort.de) Bitte beachten Sie, dass diese eMail-Adresse nicht geblockt wird.

**Eingang neuer Meldungen unter "Meldungen suchen":** dies ist davon abhängig wann die Meldungen durch den Verlag oder den anderen Urheber eingereicht werden. Verlagsmeldungen liegen häufig schon gesammelt zu Beginn der Meldephase vor.

Es erfolgen bis zum Meldeschluss ein bis zwei Benachrichtigungen, wenn neue Meldungen eingehen. Die Meldungen können dann geprüft und gegebenenfalls an den Verlag zur Korrektur zurückgeschickt werden. Die Nachricht geht immer an Ihre in T.O.M. gespeicherte Mailadresse und kommt von [tom@vgwort.de.](mailto:tom@vgwort.de) Bitte beachten Sie, dass diese eMail Adresse nicht geblockt wird.

- **Meldungsbeginn für Urheber\*innen von Presseagenturen:** ab dem letzten Meldeschluss ist dies theoretisch möglich. Sinnvoll ist die Meldung jedoch erst ab Januar.
- **Meldeschluss reguläre Ausschüttung zu Zählmarken Urheber\*innen**: 1. Juli.

Ein Zählungsjahr ist theoretisch immer drei Jahre meldefähig: Das erste Mal zwischen Januar und 1. Juli im auf die Zählung folgenden Jahr sowie in den zwei darauffolgenden Jahren.

**Meldeschluss Ausschüttung für Urheber\*innen von Presseagenturen**: 1. Juli

#### **Ausschüttung für alle fristgerecht und korrekt eingegangenen Meldungen zu METIS**

 **Ausschüttungsbeträge:** die neuen Quoten sind unmittelbar vor der Ausschüttung auf der Homepage der VG WORT einsehbar.

Die Quoten sind unter <https://www.vgwort.de/dokumente/quoten-uebersicht.html> einsehbar.

 **Ausschüttung für alle fristgerecht und korrekt eingegangenen Meldungen**: in aller Regel erfolgt die Ausschüttung Ende September.